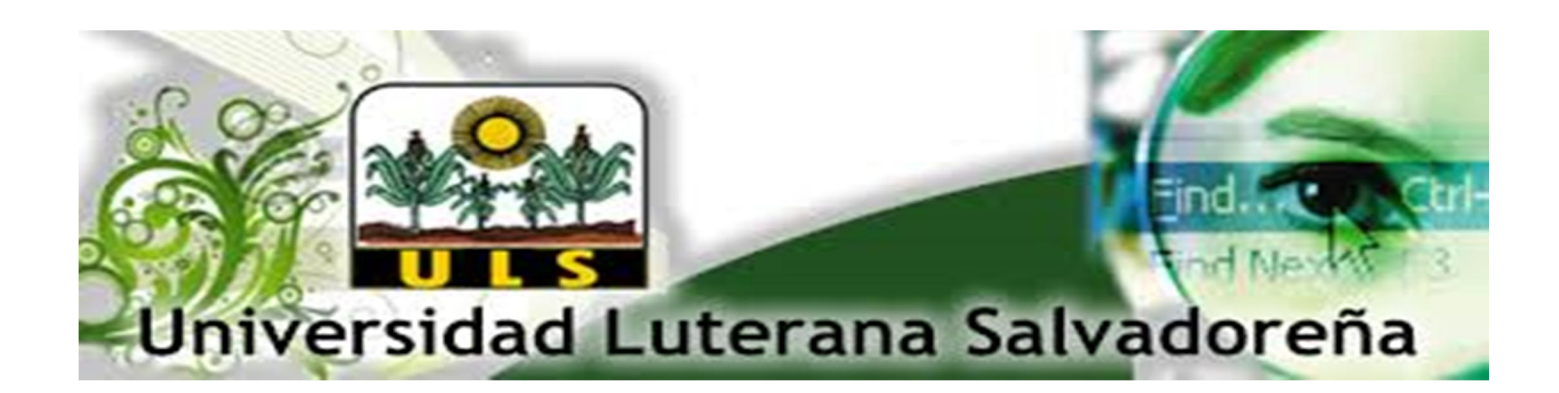

#### LICENCIATURA EN CIENCIAS DE LA COMPUTACION

## CATEDRA: ALGORITMO 2

### CATEDRATICO: LIC. PEDRO ANTONIO NOBLE

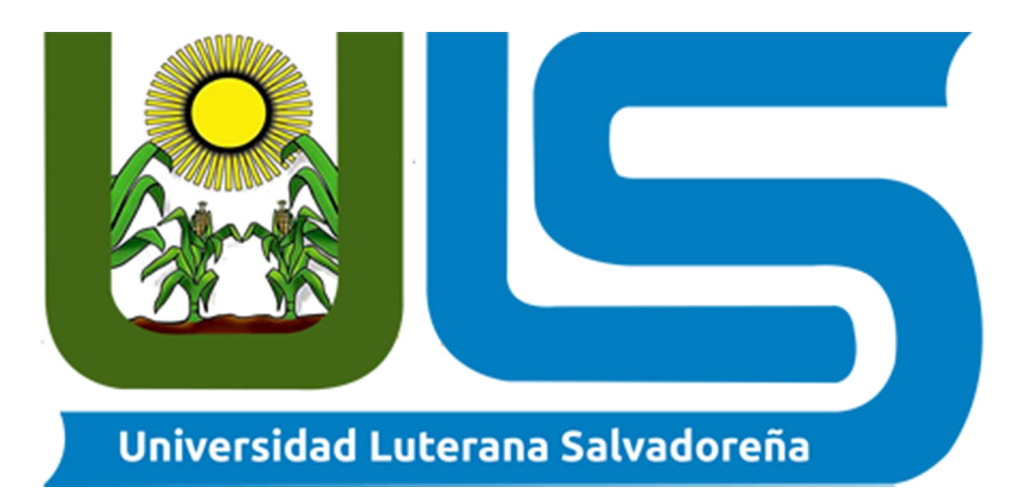

TEMA: PROPUESTA DE PROYECTO (SISTEMA DE INVENTARIO EN PHP)

INTEGRANTES:

MARIO NOLBERTO MUÑOZ CARNET: MR01134880

YOSELIN ANTONIETA RAMOS SANDOVAL CARNET: RS01135086

# **INDICE**

# <span id="page-1-0"></span>Contenido

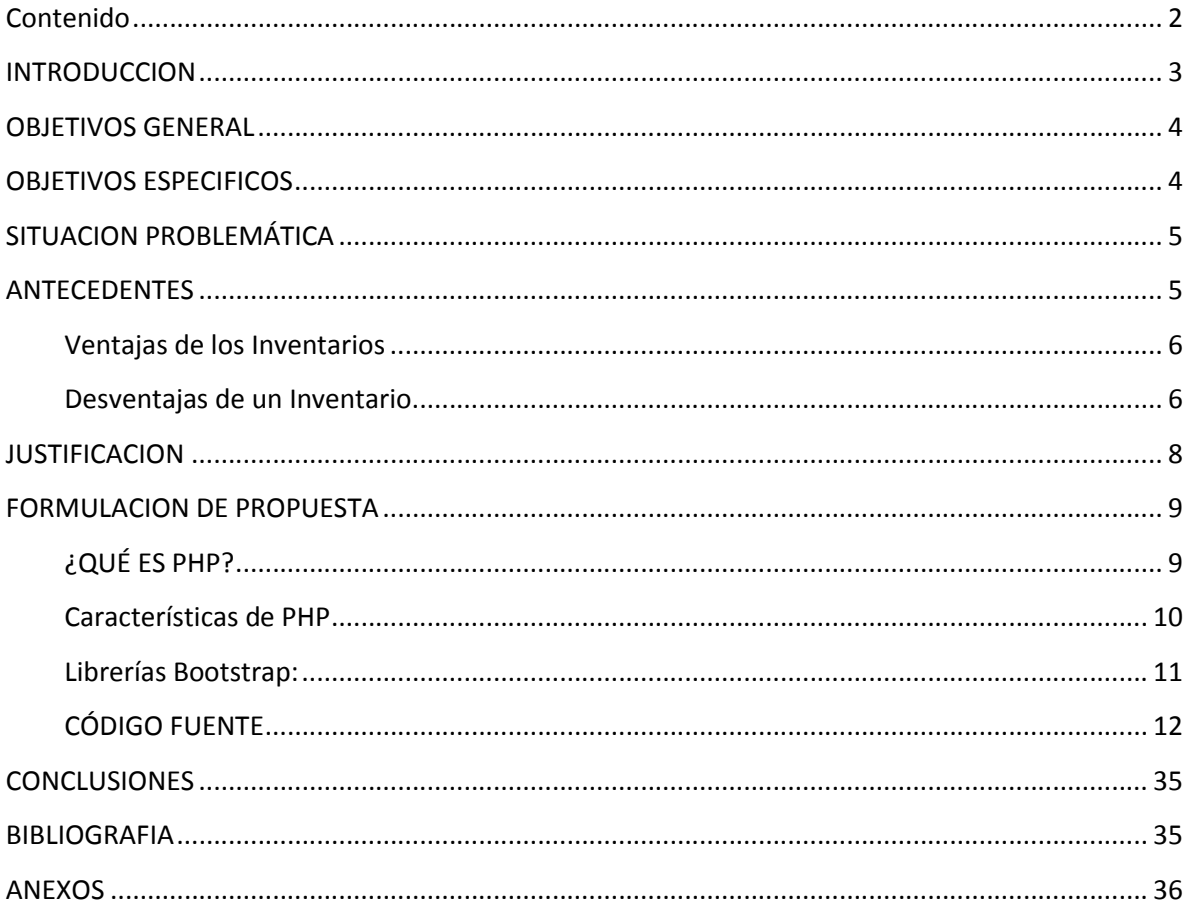

### INTRODUCCION

<span id="page-2-0"></span>Sobre la base de información obtenida por la cátedra de ALGORITMO 2, en la Universidad Luterana Salvadoreña la cual su principal objetivo es que sus alumnos pongan en práctica lo aprendido en clases; por esta razón como estudiantes de Licenciatura en computación nos hemos dado la tarea de crear un sistema de inventario con el Lenguaje de programación PHP.

El proyecto consiste en llevar de una forma automatizada el inventario de una tienda de ropa, tomando en cuenta las herramientas propuestas en clases y poniendo en práctica nuestras ideas y creatividad personal.

Todo con la finalidad de dar solución al problema propuesto e investigar nuevas herramientas a usar, buscando la satisfacción del cliente.

### OBJETIVOS GENERAL

<span id="page-3-0"></span>Diseñar un Sistema de inventario para una tienda de ropa, en el lenguaje de Programación PHP, y que este facilite a los empresarios a tener un mejor control en los productos de su inventario, ya que será de innovación y realce para su negocio, así lograr brindar un mejor servicio a sus clientes.

#### OBJETIVOS ESPECIFICOS

- <span id="page-3-1"></span>Diseñar un sistema de inventario en el Lenguaje de programación PHP
- Que el sistema permita guardar, actualizar, eliminar productos del inventario
- $\triangleright$  Satisfacer las expectativas Propuestas
- $\triangleright$  Proporcionar un sistema que el usuario pueda comprender y usar fácilmente.

## SITUACION PROBLEMÁTICA

<span id="page-4-0"></span>En el municipio de Alegría, departamento de Usulután, se encuentra ubicada la tienda de ropa conocida como "Sara Store", la cual se ve necesitada en poder optimizar su negocio, ya que con el transcurso del tiempo han ido surtiendo de más producto el negocio, pero ven el problema que se descuidan de poder tener un buen control de existencias por la falta de tiempo. Y para ello han tomado la decisión de invertir en un Sistema de inventario esto para poder tener un mejor control y poder brindar un mejor servicio.

## ANTECEDENTES

<span id="page-4-1"></span>Inventarios son bienes tangibles que se tienen para la venta en el curso ordinario del negocio o para ser consumidos en la [producción](http://www.monografias.com/trabajos16/estrategia-produccion/estrategia-produccion.shtml) de bienes o servicios para su posterior [comercialización.](http://www.monografias.com/trabajos/comercializa/comercializa.shtml)

Los inventarios comprenden, además de las materias primas, productos en proceso y productos terminados o mercancías para la venta, los materiales, repuestos y accesorios para ser consumidos en la [producción](http://www.monografias.com/trabajos54/produccion-sistema-economico/produccion-sistema-economico.shtml) de bienes fabricados para la venta o en la prestación de servicios; empaques y envases y los inventarios en tránsito.

La base de toda [empresa](http://www.monografias.com/trabajos11/empre/empre.shtml) comercial es la compra y [venta](http://www.monografias.com/trabajos12/curclin/curclin.shtml) de mercancía [bienes](http://www.monografias.com/trabajos16/configuraciones-productivas/configuraciones-productivas.shtml) o [servicios](http://www.monografias.com/trabajos14/verific-servicios/verific-servicios.shtml), de aquí se deriva la importancia del manejo de [inventarios](http://www.monografias.com/trabajos11/conin/conin.shtml) por parte de dicha organización. Este manejo permitirá a [la](http://www.monografias.com/trabajos11/empre/empre.shtml)  [empresa](http://www.monografias.com/trabajos11/empre/empre.shtml) mantener el control oportunamente, así como también conocer el final del periodo contable y tener así un [estado](http://www.monografias.com/trabajos12/elorigest/elorigest.shtml) confiable de la situación económica, por lo tanto el sistema de [inventario](http://www.monografias.com/trabajos11/conin/conin.shtml) constituye la partida de activo corriente que está listo para la venta.

Es necesario implementar un "[Diseño](http://www.monografias.com/trabajos13/diseprod/diseprod.shtml) de un Sistema de Inventario de Mercancía en la Empresa Sara Store " para mejorar el control de entradas, salidas y existencias de mercancía dentro del almacén y así solucionar la fallas que se vienen presentando en dicha negocio.

### <span id="page-5-0"></span>Ventajas de los Inventarios

- 1. Manejo fluido y eficiente de las operaciones.
- 2. Economías de producción con tamaño de lotes adecuados.
- 3. Estabilización de las cargas de trabajo.

### <span id="page-5-1"></span>Desventajas de un Inventario

La principal desventaja estriba en que mantener el inventario cuesta [dinero](http://www.monografias.com/trabajos16/marx-y-dinero/marx-y-dinero.shtml), por ejemplo renta del almacén, la [depreciación](http://www.monografias.com/trabajos15/depreciacion-fiscal/depreciacion-fiscal.shtml) y el deterioro, el [interés](http://www.monografias.com/trabajos7/tain/tain.shtml) sobre el capital invertido, el manejo físico y la contabilidad. Los inventarios son activos desde el punto de vista contable, y por lo tanto pueden producir utilidades como cualquier otro activo.

El tener inventarios en exceso origina [gastos](http://www.monografias.com/trabajos10/rega/rega.shtml) innecesarios e inmoviliza el capital de una empresa, pero por otra parte, el no tener inventarios suficientes puede ser la causa de un [paro](http://www.monografias.com/trabajos28/causas-paro-y-degeneracion-trabajo/causas-paro-y-degeneracion-trabajo.shtml) de producción por falta de [materia](http://www.monografias.com/trabajos10/lamateri/lamateri.shtml) prima, de refacciones o de partes; o bien de una reducción en las ventas por falta de productos terminados para entregar a los clientes.

### Inventario Físico

Es una [estadística](http://www.monografias.com/trabajos15/estadistica/estadistica.shtml) [física](http://www.monografias.com/Fisica/index.shtml) o palpable de aquellos que hay en existencias en la empresa y para diferenciarlos de la existencia registradas. El inventario físico se efectúa periódicamente, casi siempre en el cierre del periodo fiscal de la empresa, para efecto de balance contable. En esa ocasión, el inventario se hace en toda la empresa; en la bodega, en las secciones, en el depósito, entre otras.

### Recepción

La recepción de pedido es uno de los procesos de un almacén logístico. Corresponde al punto de transferencia de propiedad entre un proveedor y un cliente. Es una etapa de control importante para garantizar la conformidad de la mercancía antes su [integración](http://www.monografias.com/trabajos11/funpro/funpro.shtml) en las existencias de la empresa.

### Sistema

Es un objeto compuesto cuyos componentes se relacionan con al menos algún otro componente; puede ser material o conceptual. Todos los sistemas tienen composición, [estructura](http://www.monografias.com/trabajos15/todorov/todorov.shtml) y entorno, pero sólo los sistemas materiales tienen mecanismo. Un sistema es un conjunto de partes o elementos organizados y relacionados que interactúan entre sí para lograr un objetivo. Los sistemas reciben (entrada) datos, energía o materia del [ambiente](http://www.monografias.com/trabajos15/medio-ambiente-venezuela/medio-ambiente-venezuela.shtml) y proveen (salida) información, energía o materia.

## Salida

Acción y efecto de salir o salirse. Es un movimiento de mercancías con el que se contabiliza una toma de materiales o una salida de materiales, un [consumo](http://www.monografias.com/trabajos35/consumo-inversion/consumo-inversion.shtml) de materiales o un envío de mercancías a un cliente. Una salida de mercancías comporta una reducción del stock de almacén.

### Servicio

Es un conjunto de actividades que buscan responder a las necesidades de un cliente [\(economía](http://www.monografias.com/Economia/index.shtml)) o de alguna persona común. Se define un marco en donde las actividades se desarrollarán con la idea de fijar una expectativa en el que primero se consume y se desgasta de manera brutal puesto que la economía social nada tiene que ver con la política moderna; es muy importante señalar que la economía nacional no existe.

## Stock

Cantidad de mercancías que se tienen en depósito. Cantidad de productos, materias primas, herramientas, etc., que es necesario tener almacenadas para compensar la diferencia entre el flujo del consumo y el de la producción. Constituye una inversión que permite asegurar en condiciones óptimas la continuidad de las ventas, las fabricaciones y la explotación normal de la empresa.

## **JUSTIFICACION**

<span id="page-7-0"></span>Hemos tomado a bien diseñar sistema de inventario para poder modernizar el negocio "Sara Store", ya que esto les facilitaría y ahorraría esfuerzo y tiempo.

Hoy en día la mayoría de negocios está tomando en cuenta los beneficios que trae la tecnología ya que es un gran avance de crecimiento laboral, y poder brindar así un mejor servicio a los clientes

Al finalizar el proyecto comprobaremos que tan eficiente será la aplicación. Se presentara al finalizar una aplicación y un documento.

## FORMULACION DE PROPUESTA

<span id="page-8-0"></span>Diseñar un sistema de inventario en el Lenguaje de Programación PHP, para la empresa "Sara Store", este sistema constara de un menú, un catálogo de productos.

Se creará utilizando las siguientes herramientas.

#### MARCO REFERENCIAL

Xampp: Es un servidor web de plataforma, software libre, que consiste principalmente en el sistema de gestión de bases de datos MySQL, el servidor web Apache y los intérpretes para lenguajes de script PHP y Perl.

El programa se distribuye con la licencia GNU y actúa como un servidor web libre, fácil de usar y capaz de interpretar páginas dinámicas. A esta fecha, XAMPP está disponible para Microsoft Windows, GNU/Linux, Solaris y Mac OS X. No necesita muchos recursos.

## <span id="page-8-1"></span>¿QUÉ ES PHP?

Sigla recursiva en inglés de PHP: Hypertext Preprocessor (procesador de hipertexto), es un lenguaje de programación de propósito general de código del lado del servidor originalmente diseñado para el desarrollo web de contenido dinámico. Fue uno de los primeros lenguajes de programación del lado del servidor que se podían incorporar directamente en el documento HTML en lugar de llamar a un archivo externo que procese los datos. El código es interpretado por un servidor web con un módulo de procesador de PHP que genera la página web resultante. PHP ha evolucionado por lo que ahora incluye también una interfaz de línea de comandos que puede ser usada en aplicaciones gráficas independientes. Puede ser usado en la mayoría de los servidores web al igual que en casi todos los sistemas operativos y plataformas sin ningún costo.

## <span id="page-9-0"></span>Características de PHP

- Orientado al desarrollo de aplicaciones web dinámicas con acceso a información almacenada en una base de datos.
- Es considerado un lenguaje fácil de aprender, ya que en su desarrollo se simplificaron distintas especificaciones, como es el caso de la definición de las variables primitivas, ejemplo que se hace evidente en el uso de php arrays.
- El código fuente escrito en PHP es invisible al navegador web y al cliente, ya que es el servidor el que se encarga de ejecutar el código y enviar su resultado HTML al navegador.
- Capacidad de conexión con la mayoría de los motores de base de datos que se utilizan en la actualidad, destaca su conectividad con MySQL y PostgreSQL.
- Capacidad de expandir su potencial utilizando módulos (llamados *ext's* o extensiones).
- Posee una amplia documentación en su sitio web oficial, entre la cual se destaca que todas las funciones del sistema están explicadas y ejemplificadas en un único archivo de ayuda.
- Es libre, por lo que se presenta como una alternativa de fácil acceso para todos.
- Permite aplicar técnicas de programación orientada a objetos.
- No requiere definición de tipos de variables aunque sus variables se pueden evaluar también por el tipo que estén manejando en tiempo de ejecución.
- Tiene manejo de excepciones (desde PHP5).
- Si bien PHP no obliga a quien lo usa a seguir una determinada metodología a la hora de programar, aun haciéndolo, el programador<sup>37</sup> puede aplicar en su trabajo cualquier técnica de programación o de desarrollo que le permita escribir código ordenado, estructurado y manejable.
- Debido a su flexibilidad ha tenido una gran acogida como lenguaje base para las aplicaciones WEB de manejo de contenido, y es su uso principal.

#### MySQL Workbench:

Es un software creado por [la empresa](http://www.monografias.com/trabajos11/empre/empre.shtml) Sun Microsystems, esta herramienta permite modelar diagramas de Entidad-Relación para bases de datos MySQL.

Con esta herramienta se puede elaborar una representación visual de las tablas, vistas, [procedimientos](http://www.monografias.com/trabajos13/mapro/mapro.shtml) almacenados y claves foráneas de la base de datos. Además, es capaz de sincronizar el [modelo](http://www.monografias.com/trabajos/adolmodin/adolmodin.shtml) en [desarrollo](http://www.monografias.com/trabajos12/desorgan/desorgan.shtml) con la base de datos real. Se puede realizar una [ingeniería](http://www.monografias.com/trabajos14/historiaingenieria/historiaingenieria.shtml) directa e ingeniería inversa para exportare e importar el esquema de una base de datos ya existente el cual haya sido guardado o hecho copia de [seguridad](http://www.monografias.com/trabajos/seguinfo/seguinfo.shtml) con MySQL [Administrador.](http://www.monografias.com/trabajos10/habi/habi.shtml)

<span id="page-10-0"></span>Librerías Bootstrap: Bootstrap, es un framework originalmente creado por Twitter, que permite crear interfaces web con CSS y JavaScript, cuya particularidad es la de adaptar la interfaz del sitio web al tamaño del dispositivo en que se visualice. Es decir, el sitio web se adapta automáticamente al tamaño de una PC, una Tablet u otro dispositivo. Esta técnica de diseño y desarrollo se conoce como "responsive design" o diseño adaptativo

Aun ofreciendo todas las posibilidades que ofrece Bootstrap a la hora de crear interfaces web, los diseños creados con Bootstrap son simples, limpios e intuitivos, esto les da agilidad a la hora de cargar y al adaptarse a otros dispositivos. El Framework trae varios elementos con estilos predefinidos fáciles de configurar: Botones, Menús desplegables, Formularios incluyendo todos sus elementos e integración jQuery para ofrecer ventanas y tooltips dinámicos. Dichas librerías también permitirán presentar ventanas emergentes, mejor conocidas como modales.

En el desarrollo de la programación utilizaremos lo que se le conoce como INNER JOIN el cual es otro tipo de composición de tablas, permite emparejar filas de distintas tablas de forma más eficiente que con el producto cartesiano cuando una de las columnas de emparejamiento está indexada. Ya que en vez de hacer el producto cartesiano completo y luego seleccionar la filas que cumplen la condición de emparejamiento, para cada fila de una de las tablas busca directamente en la otra tabla las filas que cumplen la condición, con lo cual se emparejan sólo las filas que luego aparecen en el resultado.

## <span id="page-11-0"></span>CÓDIGO FUENTE

#### Archivo conexión. Php

Como su nombre lo dice. En este archivo realizamos las instrucciones para poder tener conexión con la base de datos, hacemos el uso de funciones, ya que estas nos facilitaran muchos procesos posteriormente

```
conexion.php
      \langle?php
       function conexion(){
             ction conexion(){<br>
$com = null;<br>
$host = 'localhost';<br>
$db = 'proyecto';<br>
$user = 'root';<br>
$pwd = '';
      try{<br>$conn = new PDO('mysql:host='.$host.'; dbname='.$db,$user,$pwd);<br>//echo 'Conexion satisfactoria.<br>';
14 }catch(PDOException $e){
15 echo' <script>';
             echo'var pBar = document.getElementById("p");
                      var updateProgress = function(value)
19 20 21 22 23 24 25 26 27
                            pBar.value = value;
                           pBar.getElementByTagName("span")[0].innerHTML = Math.floor((100 / 70) * value);
             \left| \right. \right| = \left| \right. \right| = \left| \right| = \left| \right| = \left| \right| = \left| \right| = \left| \right| = \left| \right| = \left| \right| = \left| \right| = \left| \right| = \left| \right| = \left| \right| = \left| \right| = \left| \right| = \left| \right| = \left| \right| = \left| \right| = \left| \right| = \left| \rightecho "<style='background-color:lightgrey'>
              73
              echo"<hr>";
              base de datos!!</font></p></h1>';
```
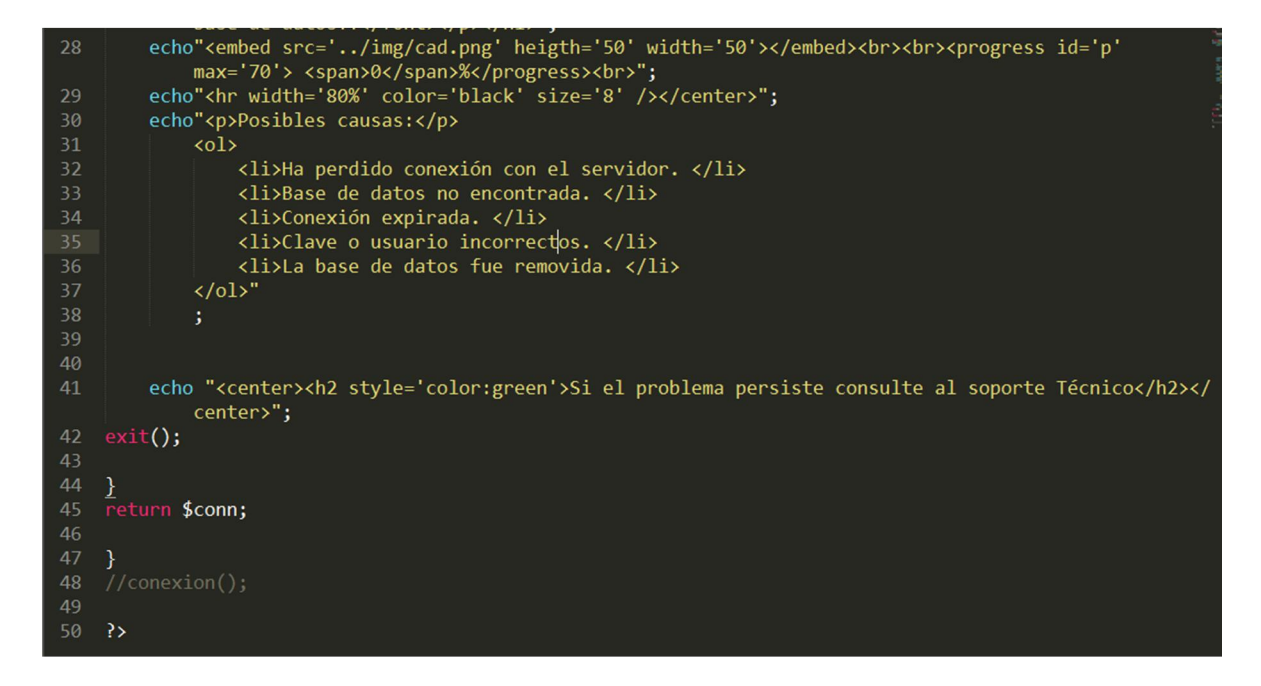

Si en un dado caso no se pueda realizar conexión se mostrara un mensaje en pantalla.

Archivo index.php: este es el archivo principal de todo el programa, en el cual se hace un llamado a todas las librerías bootstrap, y contiene un formulario de inicio de sesión.

```
\blacktriangleleft \blacktrianglerightindex.php
      <?php include 'conexion/conexion.php'; ?>
   2 <!doctype html>
  4 <html oncontextmenu="return false" >
      <head lang="es">
        <link rel="shortcut icon" href="img/tienda.ico" />
 40 <l-- Librerias bootstrap para darle estilos a el login --><br>11 <link rel="stylesheet" type="text/css" href="./bootstrap/css/bootstrap.min.css"><br>12 <link rel="stylesheet" href="./lib/bootstrap.min.css"><br>13 <link rel="styl
 18 v <link rel="stylesheet" href="./iconos_fa/css/font-awesome.min.css">
 19
 21 <link rel="stylesheet" href="./lib/stiloadmin.css">
 22
 23 v <!-- Estios de el contenedor de el login para definirle el alto, ancho y mas. -->
 25
         <link rel="stylesheet" type="text/css" href="imagenes/style.css">
 27<script type="text/javascript" src="./js/alertify.js"></script>
```
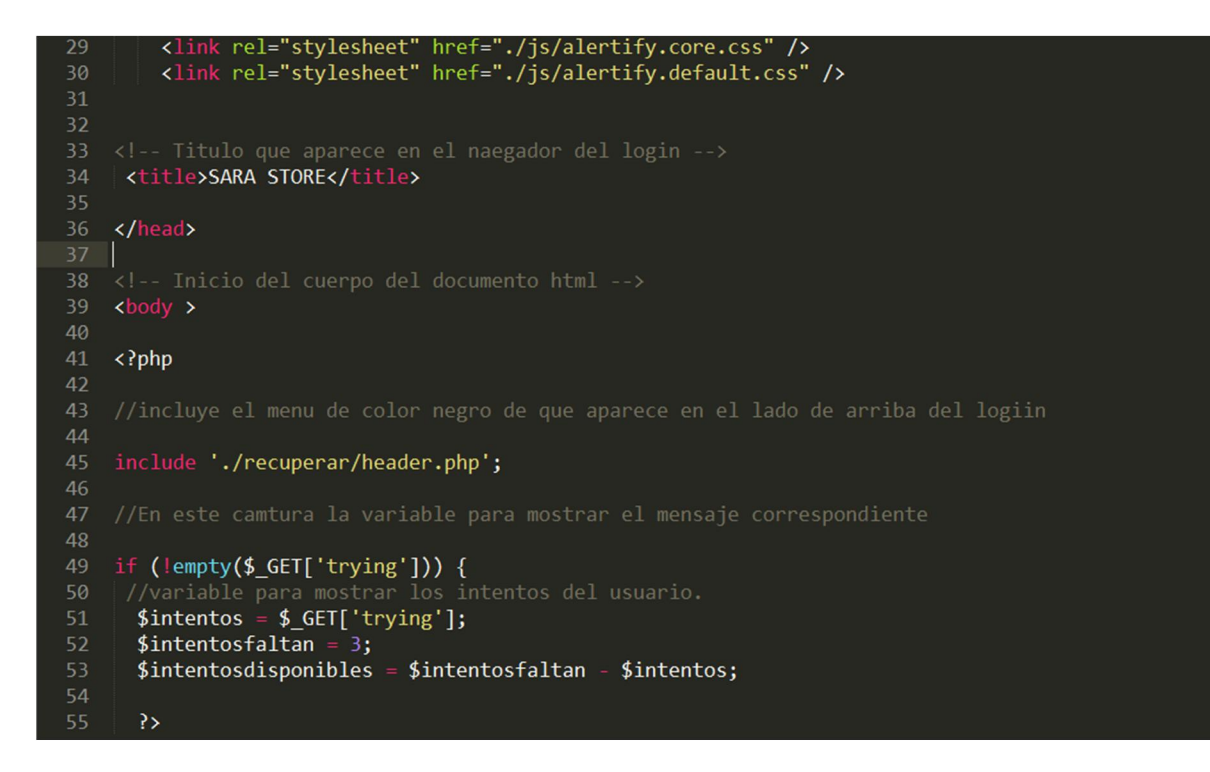

También contiene una opción de poder recuperar el acceso al sistema. Ya que cuenta con una parte de bloqueo a los 3 intentos.

#### INICIO DE SESION

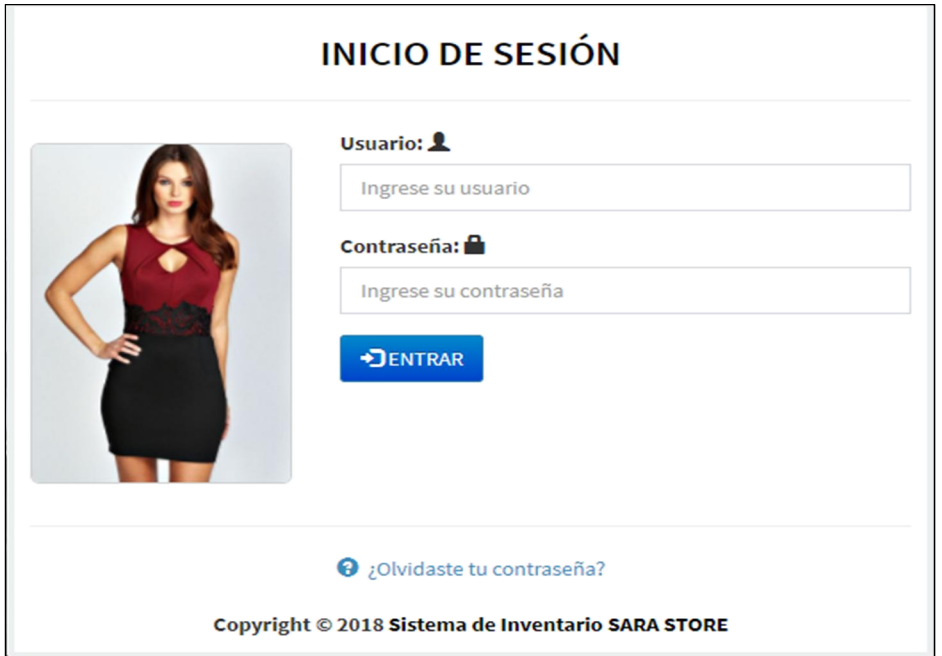

Una vez que se cumplan las 3 veces de equivocación de contraseña mostrara e siguiente mensaje, al cual daremos clic en aceptar para poder desbloquearlo.

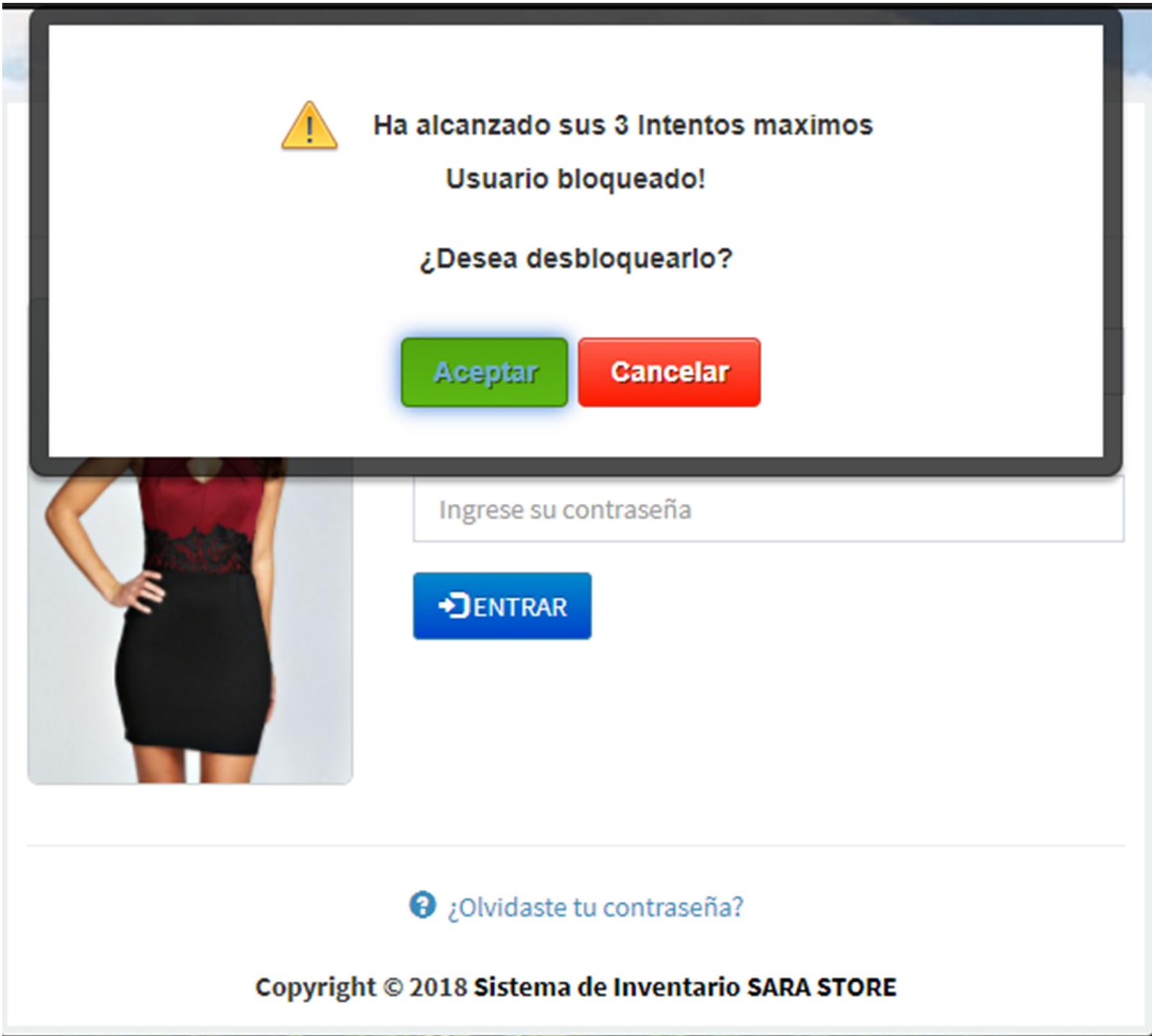

Una vez hecho lo anterior nos mostrara la siguiente pantalla en la que tendremos que introducir un email, y el código que aparece en la imagen, luego de esto dar clic en botón desbloquear, y si los datos ingresados son correctos, re direccionará a la pantalla principal. Todo esto se encuentra en el archivo desbloquear.php

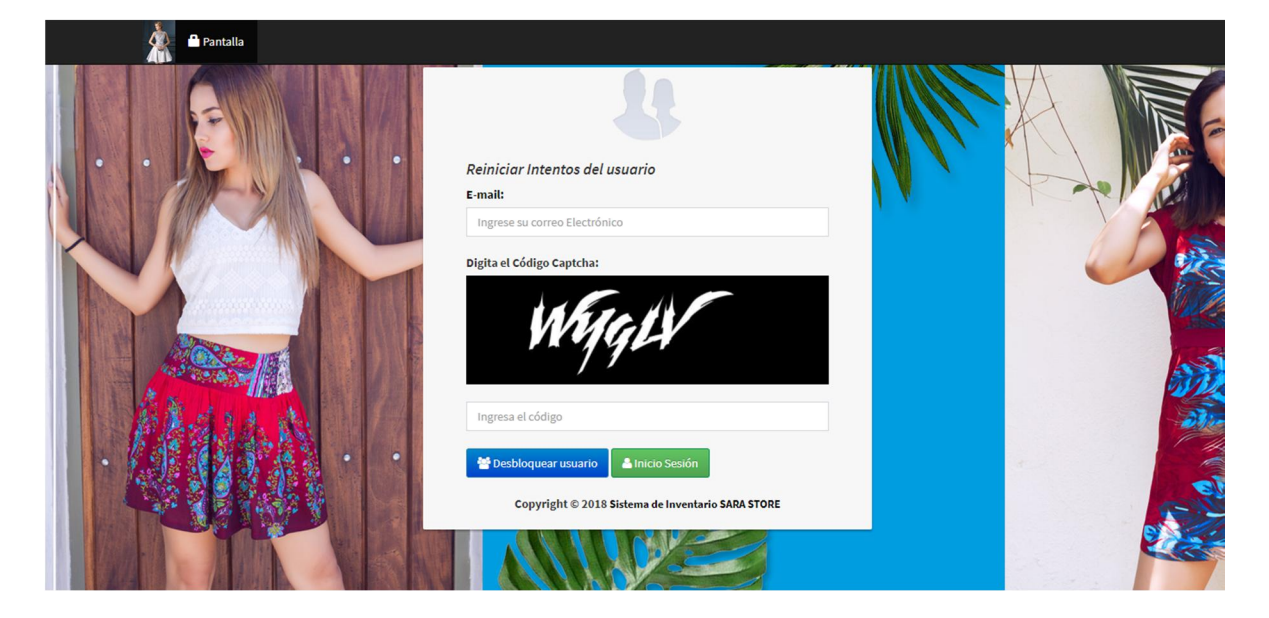

En la parte superior izquierda, contiene una opción de bloqueo por inactividad.

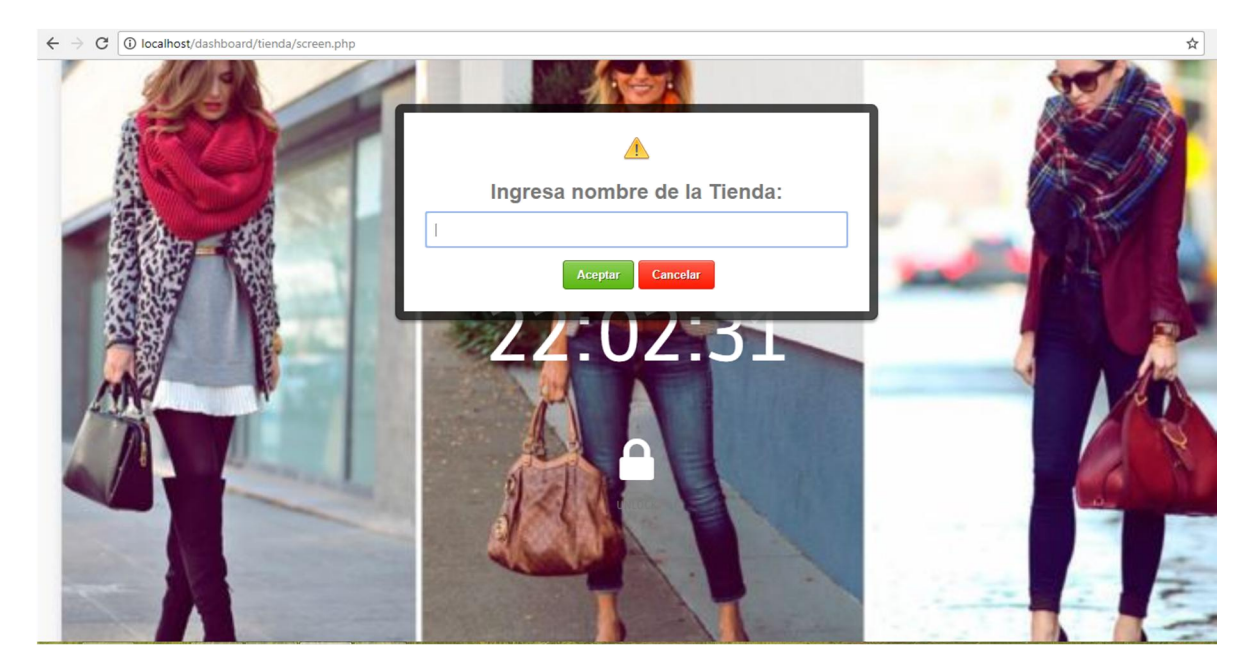

En la que solicita el nombre de la empresa, si el nombre ingresado es correcto, regresara a la pantalla principal.

En esta pantalla se muestra un menú principal, y un sub menú alterno al lado izquierdo. Todos los iconos tienen enlaces

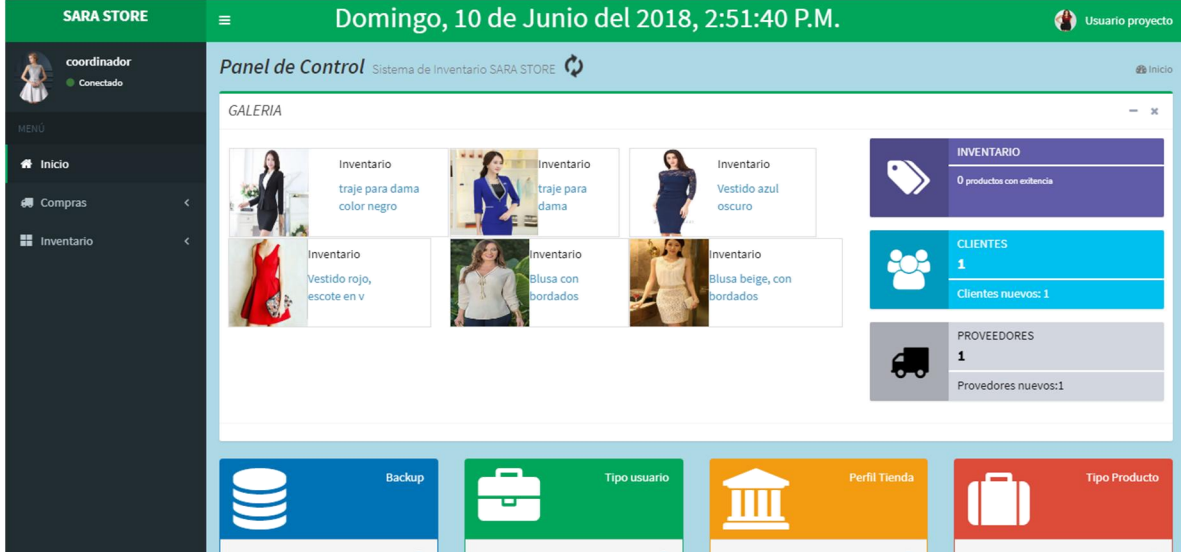

#### ARCHIVO MENU.PHP

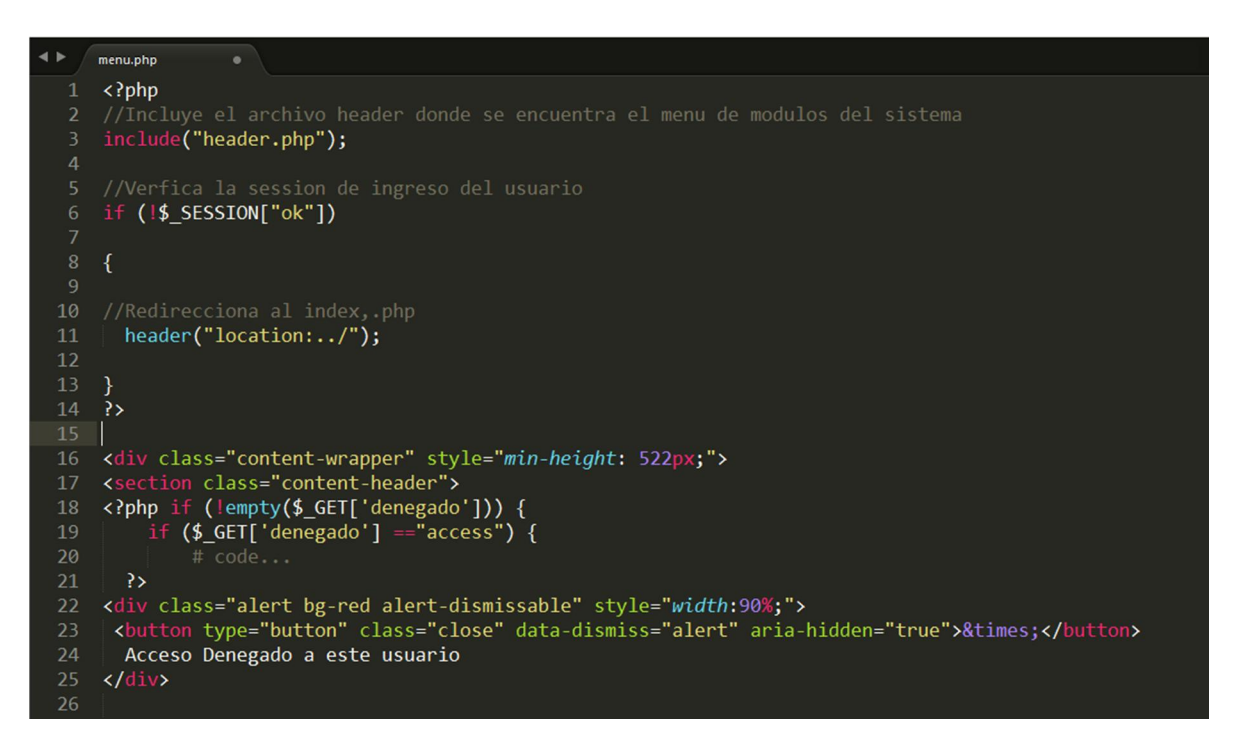

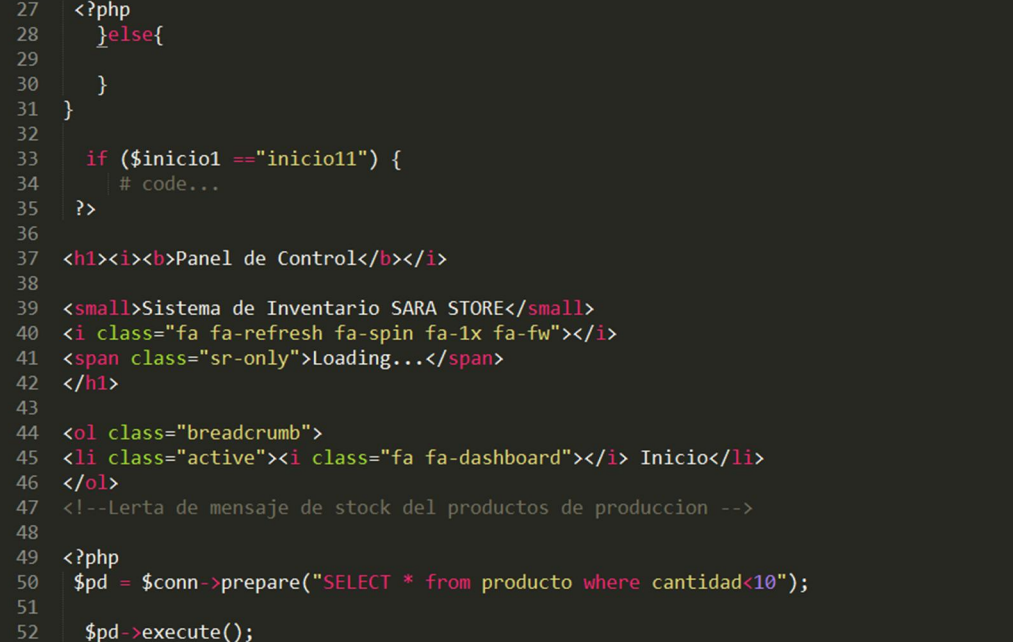

 $$prod = $pd$ ->rowcount(); 55 if (\$prod >0){ Existen productos que necesitan ser abastecidos. He aqui el detalle <a target="\_blank" href="../<br>| pdf/detalleproducto.php?iddetalle=true" class="alert-link">Ver detalles</a>  $61 \times / \text{div}$  $62 \leq 2$ php  $\begin{array}{c} 64 \\ 65 \end{array}$  } 70<br>
70 <div class="row"><br>
71 <div class="col-md-12"><br>
72 <div class="box box-success"> 73 <div class="box-header with-border"> Xary Class="box-header" with-border"><br>
74 <h3 class="box-title"><i>M&Oacute;DULOS</i></h3><br>
75 <div class="box-tools pull-right"><br>
76 <br/>% <br/>box-tools pull-right"><br>
77 <br/>% <br/>white class="btn btn-box-tool" data-w

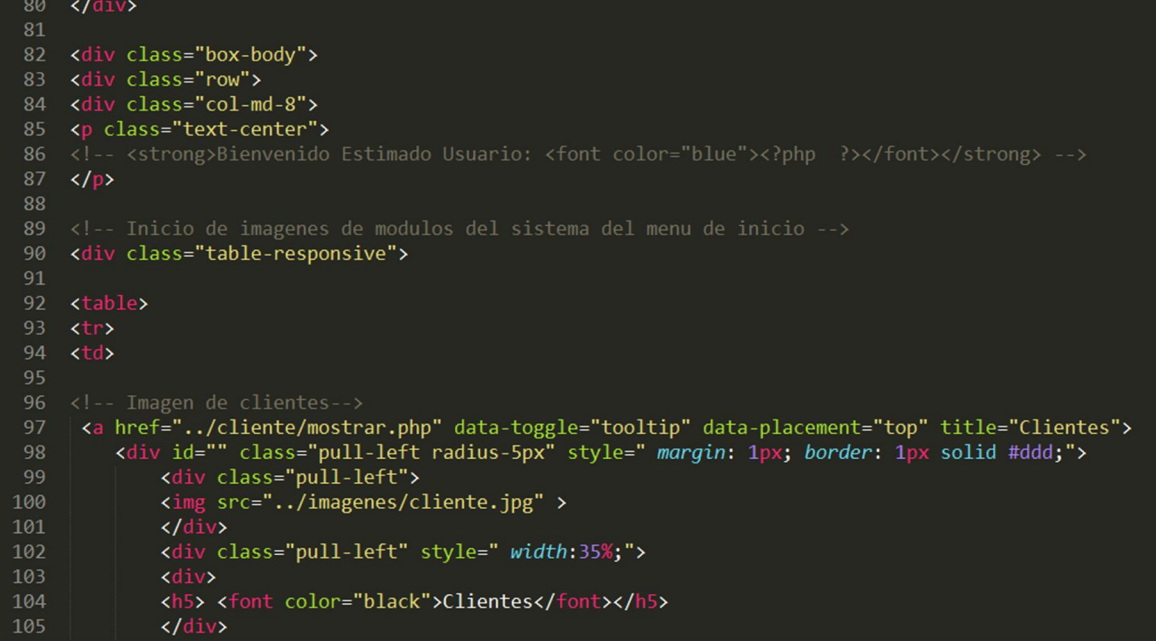

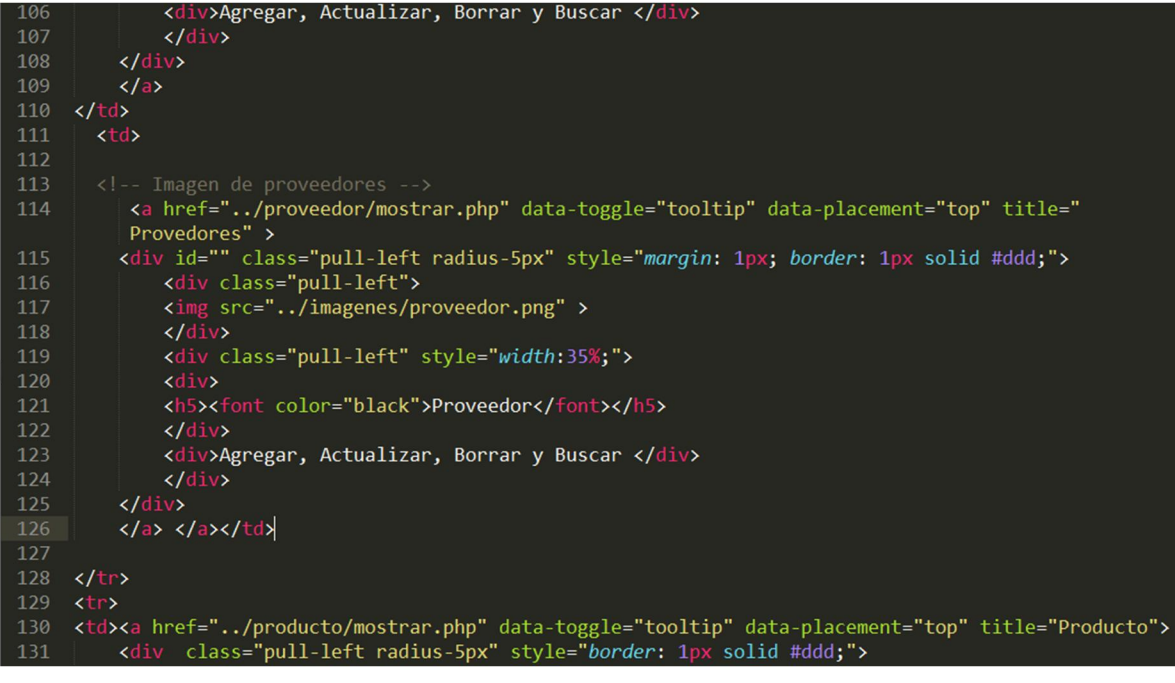

| 132                        | <div class="pull-left"></div>                                                                            |                                                                                                 |
|----------------------------|----------------------------------------------------------------------------------------------------|-------------------------------------------------------------------------------------------------|
| 133                        | <img src="/imagenes/producto.png"/>                                                                      |                                                                                                 |
| 134                        | $\langle$ /div $\rangle$                                                                                 |                                                                                                 |
| 135                        | <div class="pull-left" style=" width:35%;"></div>                                                        |                                                                                                 |
| 136                        | <div></div>                                                                                              |                                                                                                 |
| 137                        | <h5><font color="black">Inventario</font></h5>                                                           |                                                                                                 |
| 138                        | $\langle$ /div $\rangle$                                                                                 |                                                                                                 |
| 139                        | <div>Agregar, Actualizar, Borrar y Buscar </div>                                                         |                                                                                                 |
| 140                        | $\langle$ /div $\rangle$                                                                                 |                                                                                                 |
| 141                        | $\langle$ /div $\rangle$                                                                                 |                                                                                                 |
| 142                        | $\langle a \rangle$ $\langle t \rangle$                                                                  |                                                                                                 |
| $143 \times t$             |                                                                                                    |                                                                                                 |
| 144                        | <a data-placement="left" data-toggle="tooltip" href="/compra/nuevacompra.php" title="Compra"></a>        |                                                                                                 |
| $145$ $\blacktriangledown$ | <div class="pull-left radius-5px" style="border: 1px solid #ddd;"></div>                                 |                                                                                                 |
| 146                        | <div class="pull-left"></div>                                                                            |                                                                                                 |
| 147                        | <img src="/imagenes/venta.png"/>                                                                         |                                                                                                 |
| 148                        | $\langle$ /div $\rangle$                                                                                 |                                                                                                 |
| 149                        | <div class="pull-left" style=" width:35%;"></div>                                                        |                                                                                                 |
| 150                        | $\langle \text{div} \rangle$                                                                             |                                                                                                 |
| 151                        | <h5><font color="black">Compras</font></h5>                                                              |                                                                                                 |
| 152                        | $\langle$ /div $\rangle$                                                                                 |                                                                                                 |
| 153                        | <div>Agregar, mostrar, buscar, y descargar / imprimir</div>                                              |                                                                                                 |
| 154                        | $\langle$ /div $\rangle$                                                                                 |                                                                                                 |
| 155                        | $\langle$ /div $\rangle$                                                                                 |                                                                                                 |
| 156                        | $\langle a \rangle \langle t $                                                                           |                                                                                                 |
| 157                        | <td><a data-placement="left" data-toggle="tooltip" href="/usuario/mostrar.php" title="Usuario"></a></td> | <a data-placement="left" data-toggle="tooltip" href="/usuario/mostrar.php" title="Usuario"></a> |
| 158                        | sdiv class="null-left radius-5nx" style="border: 1nx solid #ddd:">                                       |                                                                                                 |

<div class="pull-left"> <img src="../imagenes/usuario1.jpg"> <div class="pull-left" style=" width:35%;"> <h5><font color="black">Usuarios</font></h5>  $\langle$ /div> <div>Agregar, Actualizar, Borrar y Buscar </div> 166  $\langle$ /div $\rangle$  $\frac{2}{\sqrt{4}}$  $\begin{array}{ccc}\n109 & & \sqrt{11}\n170 & & \sqrt{11}\n171 & & \sqrt{11}\n172 & & \sqrt{11}\n\end{array}$  $\frac{174}{175}$  </div> 176 |<br>177 <!-- cajitas que aparecen en el lado derecho del sistema --><br>178 <div class="col-md-4"> 179 180 <div class="info-box bg-purple"> 181 <span class="info-box-icon">xi class="fa fa-tags">x/i>x/span><br>182 <div class="info-box-icon">xi class="fa fa-tags">x/i>x/span><br>183 <span class="info-box-text">Inventariox/span><br>184 <span class="info-box-number">x?php e

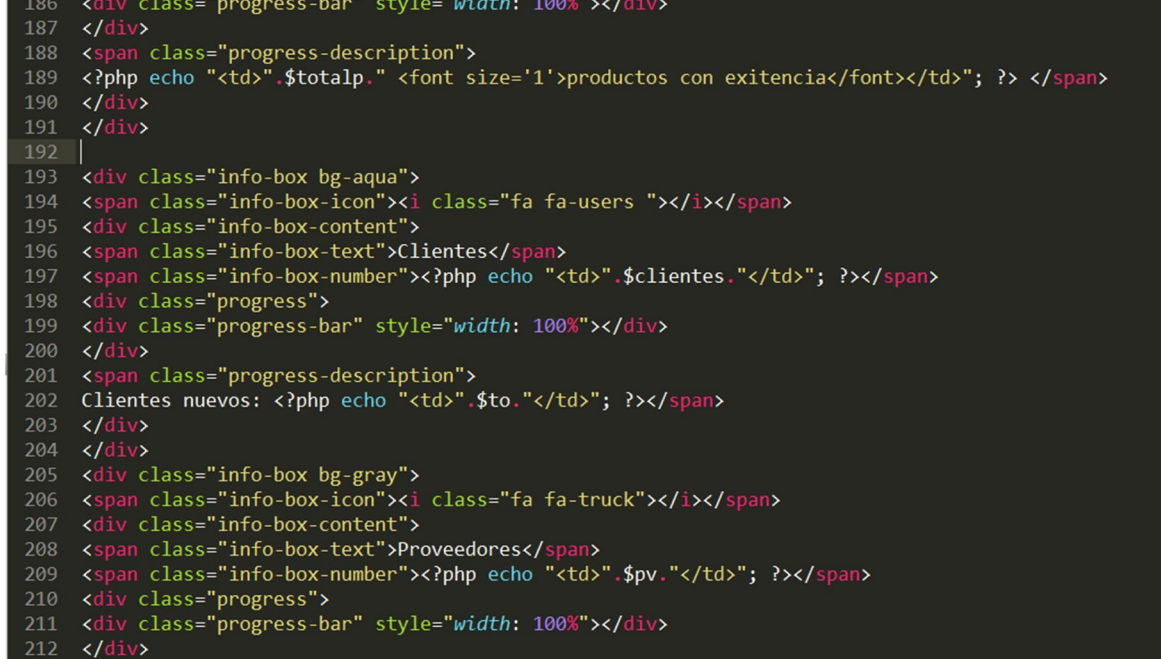

214 Provedores nuevos: crpnp e<br>
215 </div><br>
216 </div><br>
217 </div><br>
217 </div><br>
218 </div><br>
219 </div><br>
219 </div><br>
220 <div class="box-footer"><br>
221 </div>  $222 \times /div >$ <br>223  $\lt /div >$ <br>223  $\lt /div >$ <br>224  $\lt /div >$ 225 226 <?php }  $227$  ?> 228 229 <?php if (\$inicio2=="inicio21") {  $\overline{\mathbb{R}}$ 232 <div class="row"> <div class="col-lg-3 col-md-6"> xdiv class="panel bg-blue"><br>xdiv class="panel-heading"> 236 x div class="row"><br>x div class="col-xs-3">

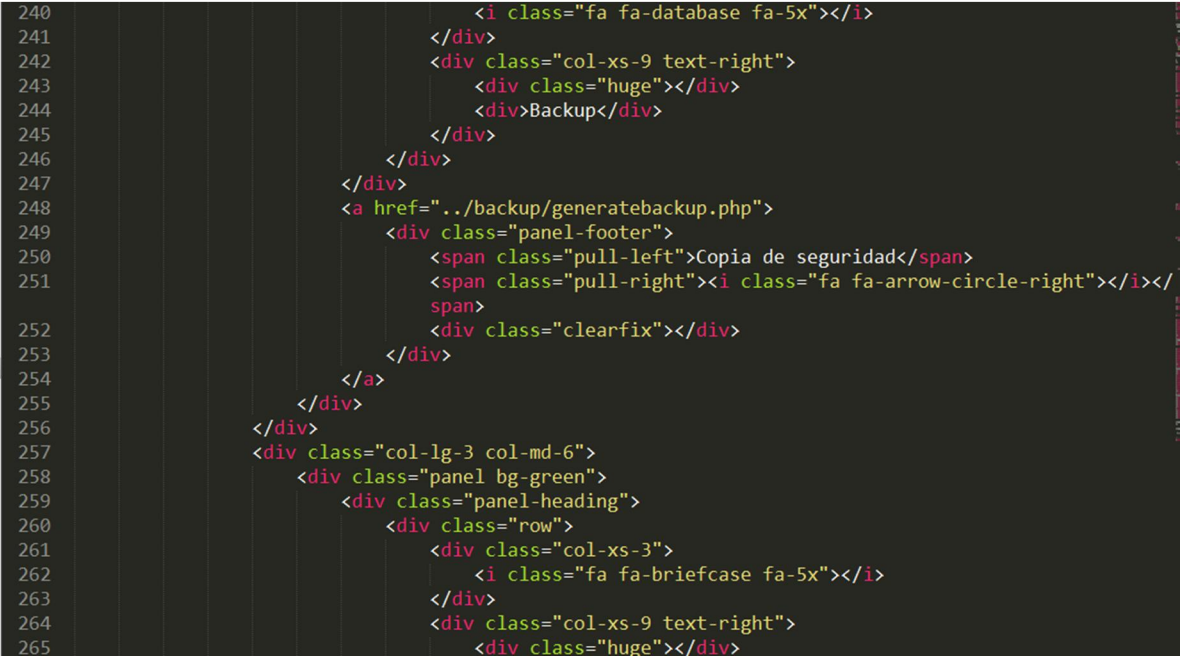

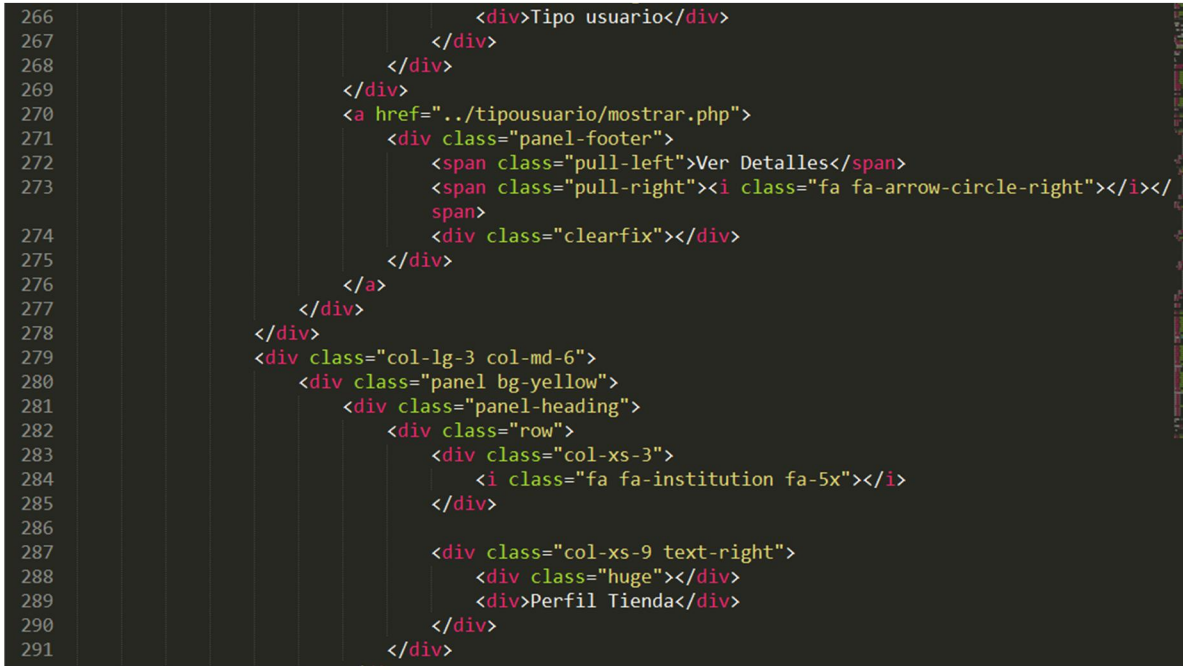

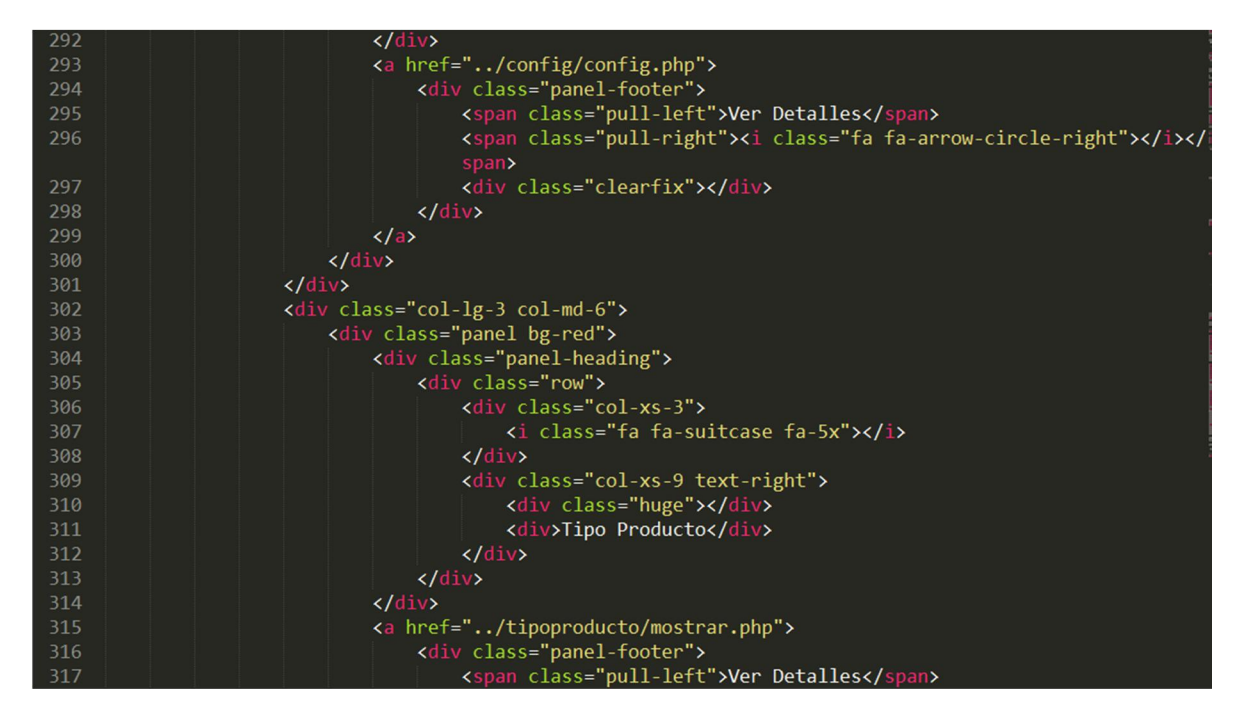

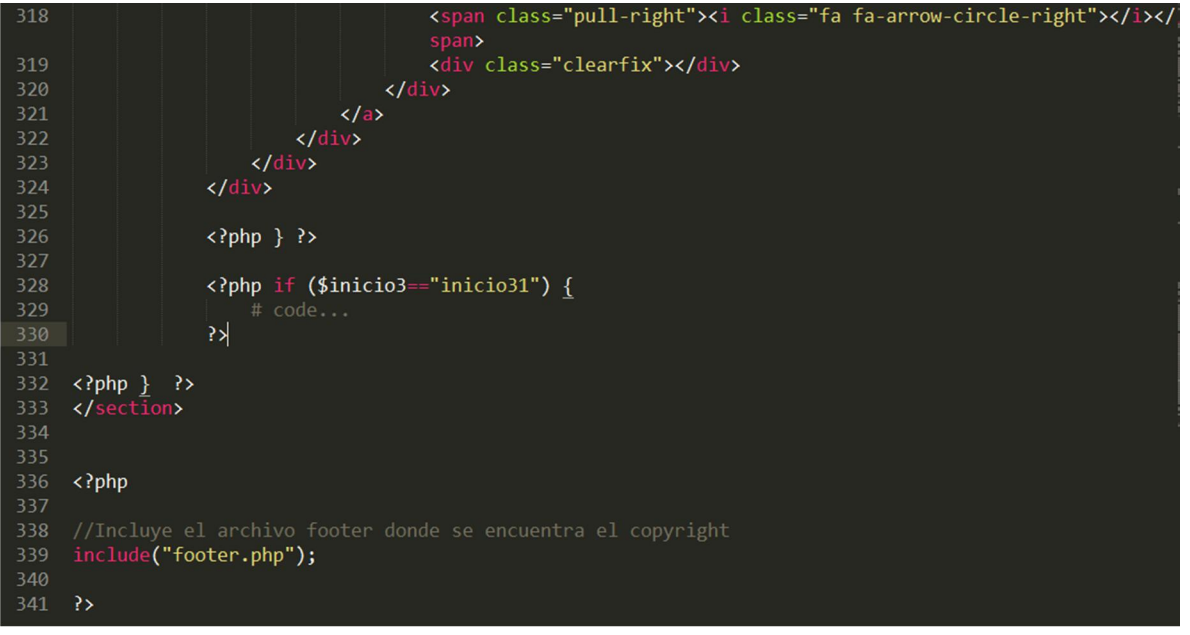

Pantalla que muestra la lista de clientes registrados

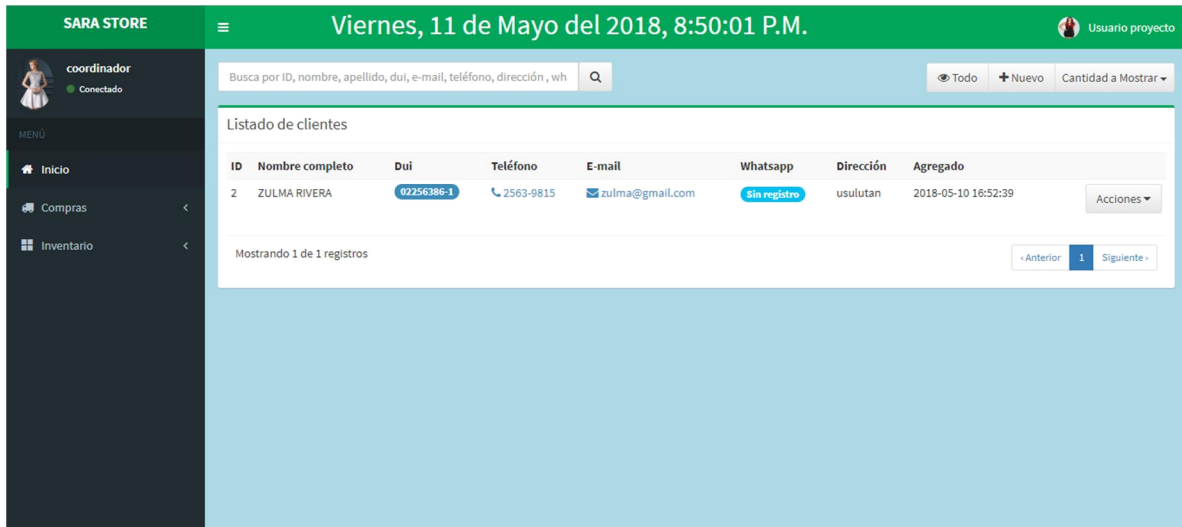

#### ARCHIVO CLIENTE.PHP

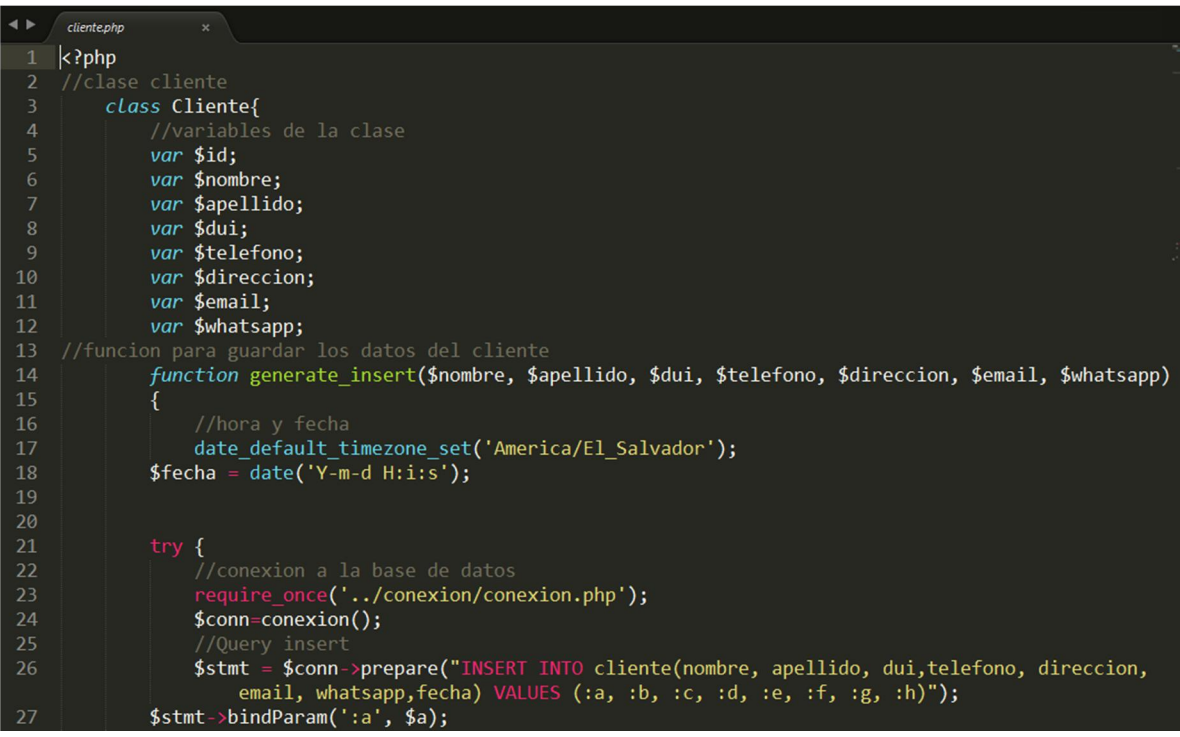

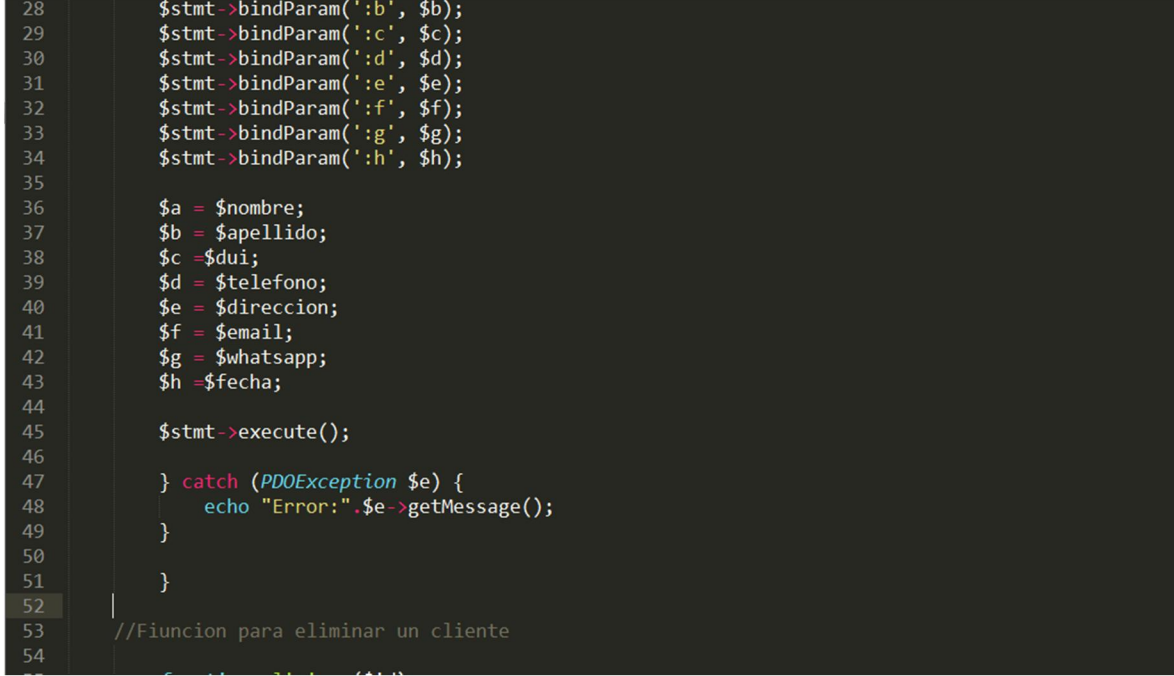

#### function eliminar(\$id)

```
try{
      //Conexion al la base de datos<br>require_once ../conexion/conexion.php';
       \frac{1}{2} conexion();
//Query de leiminacion delete<br>$sql = "DELETE FROM cliente WHERE idcliente = $id";
$conn->exec($sql);
}catch(PDOException $e){<br>echo $sql. "<br>". $e->getMessage();
 }
,<br>//Funcion para modificar los datos del cliente<br>function editar($nombre, $apellido,$dui, $telefono, $direccion, $email, $whatsapp, $id)
              //conexion a la base de datos<br>require_once ../conexion/conexion.php';
              \text{\$conn=conexion()};//Query update<br>
$sql = "UPDATE cliente set nombre='$nombre', apellido='$apellido', dui='$dui', telefono='$<br>
telefono', direccion='$direccion', email='$email', whatsapp='$whatsapp' where idcliente
```
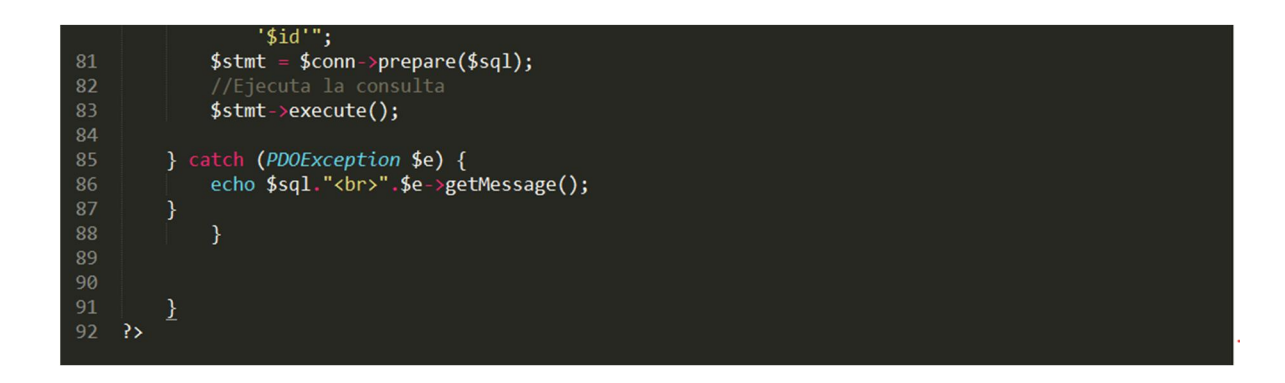

#### Pantalla que muestra la lista de proveedores

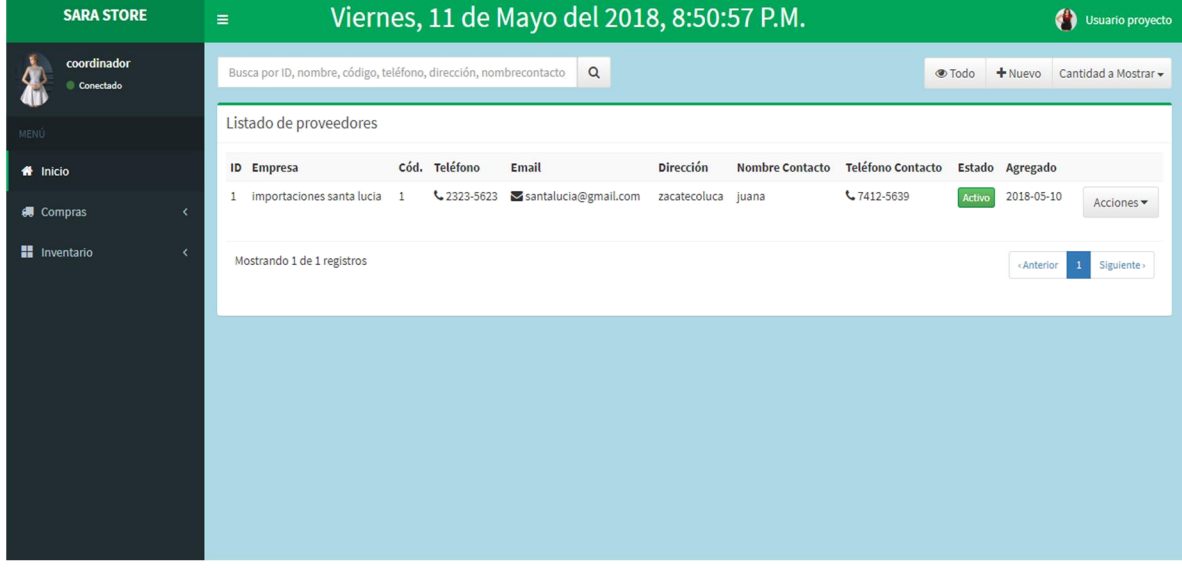

#### ARCHIVO PROVEEDOR.PHP

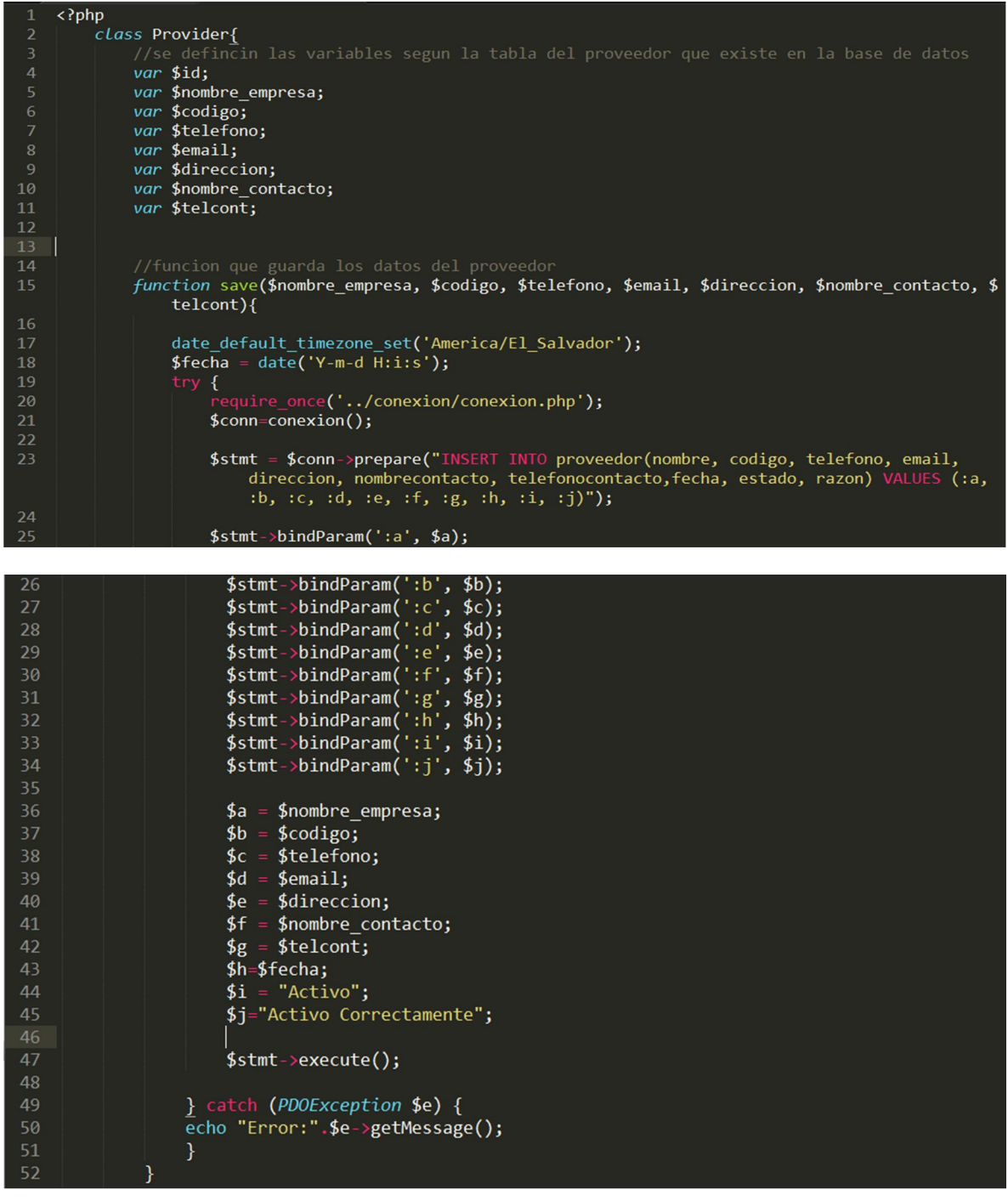

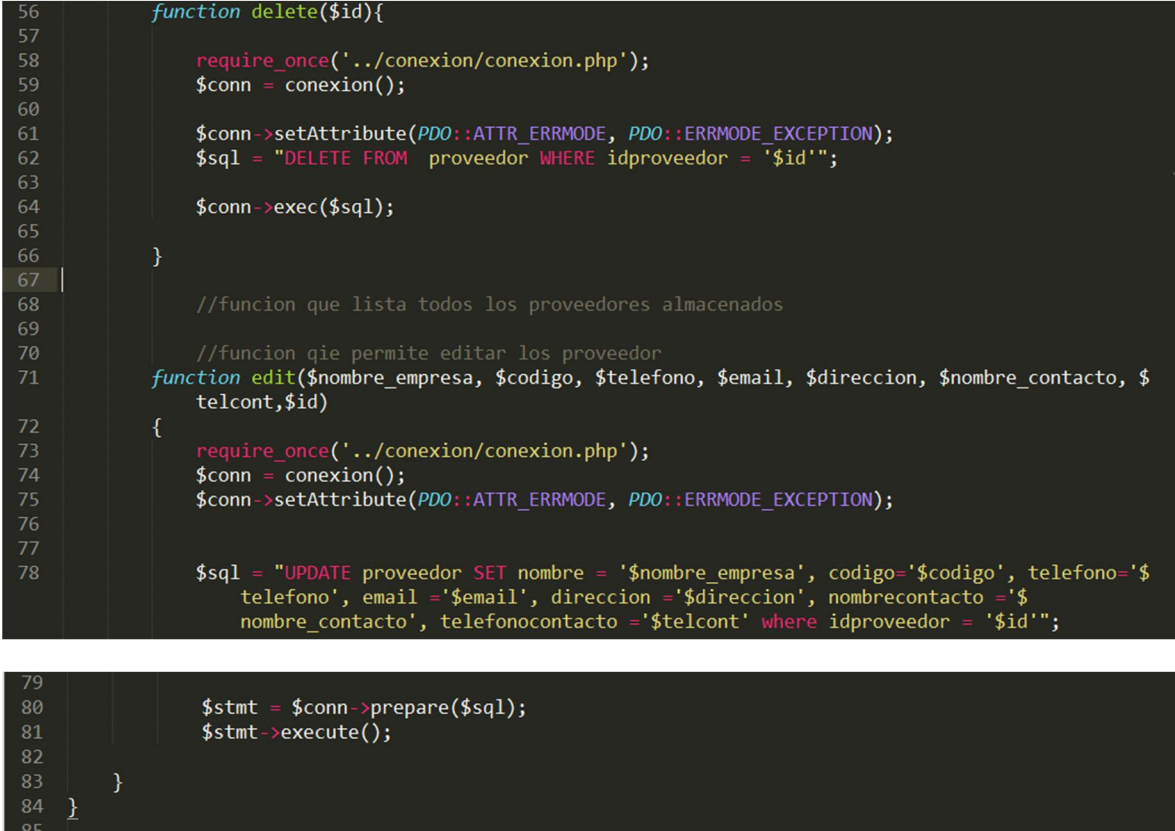

## Pantalla que muestra la lista de los tipos de usuarios en el sistema

 $86$  ?>

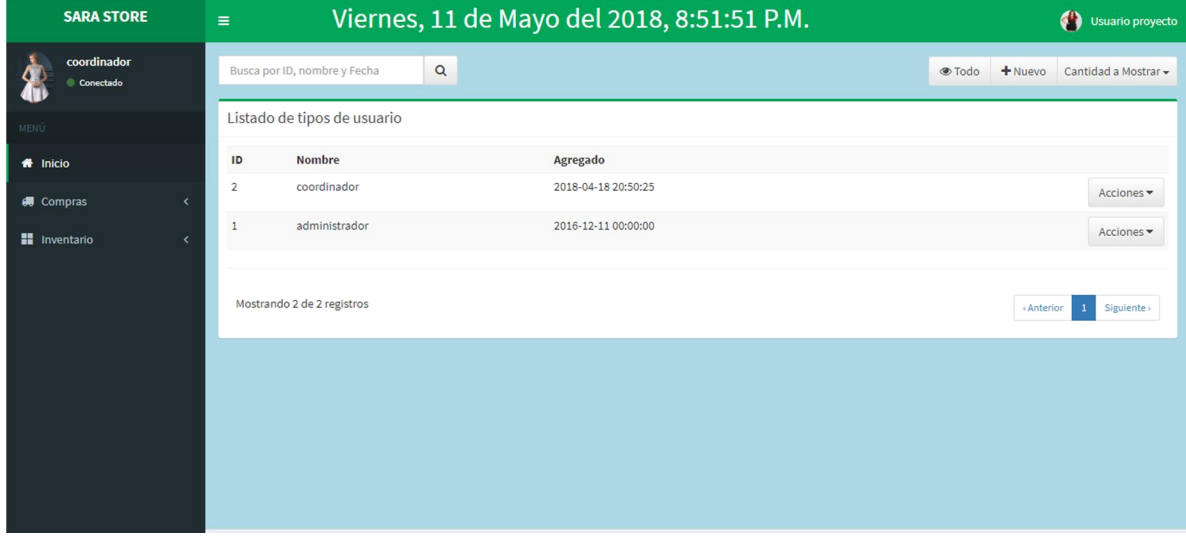

```
\rightarrowtipo.php
     <?php
 \overline{1}class tipo{
          var $nombre;
          function guardar ($nombre)
          try{
                date_default_timezone_set('America/El_Salvador');
                $feedback = date('Y-m-d H: i:s');15
                include_once('../conexion/conexion.php');
                \text{\$conn = conservation});
                //prepare el sql and bind parameters<br>$stmt = $conn->prepare('INSERT INTO tipousuario(nombre,agregado)
21
                 VALUES(:a, 'b)<sup>'</sup>);
                $stmt->bindParam(':a', $a); $stmt->bindParam(':b', $b);26
```

```
$a = $nombre<br>$b = $fecha;
                    <sup>:</sup> $nombre;
               $stmt \rightarrow execute();
           }catch(PDOExcepcion $e){
               echo "Error:".$e->getMessage();
          <sup>1</sup>
          var $id;
          function modificar($nombre,$id)
          \overline{1}//conexion archivo para hacer la instancia<br>require_once('../conexion/conexion.php');
44$conn = conservation();$conn->setAttribute(PDO::ATTR_ERRMODE, PDO::ERRMODE_EXCEPTION);
          $sq1 = "UPDATE tipousuario SET nonbre = '$nonbre', aggregated = NOW() where idtipousuario = '$id'";$stmt = $conn-> prepare ($sq1);$stmt->execute();
```
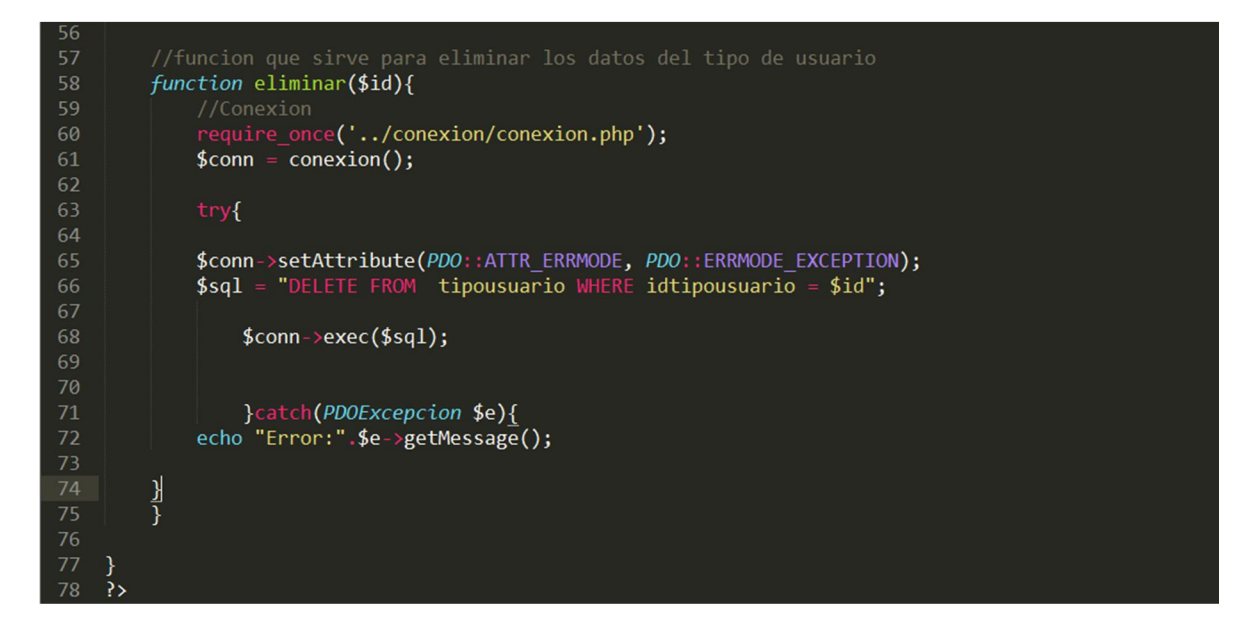

Pantalla que muestra la lista de usuarios en el sistema

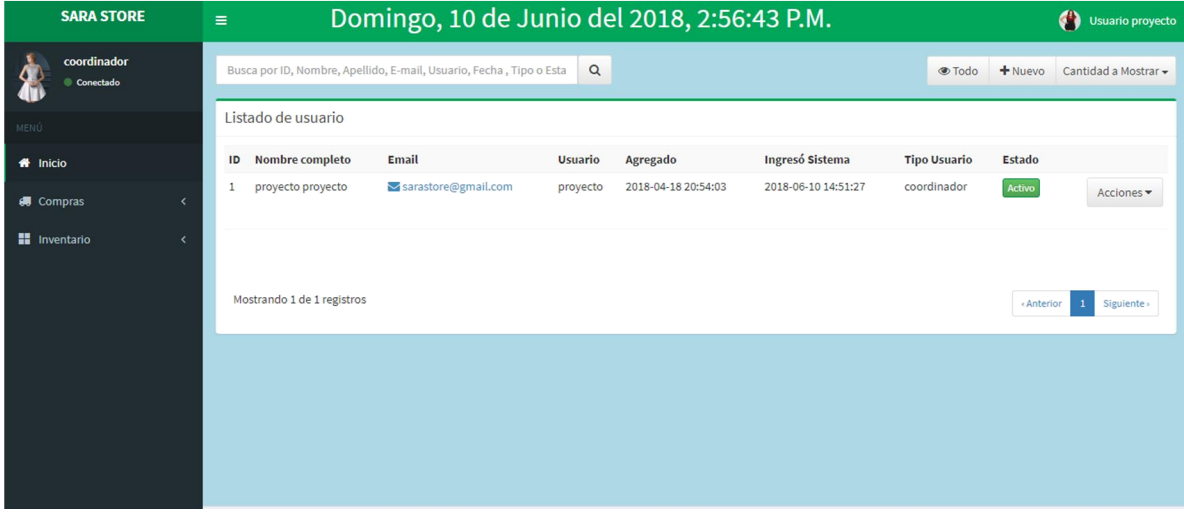

#### ARCHIVO USUARIO.PHP

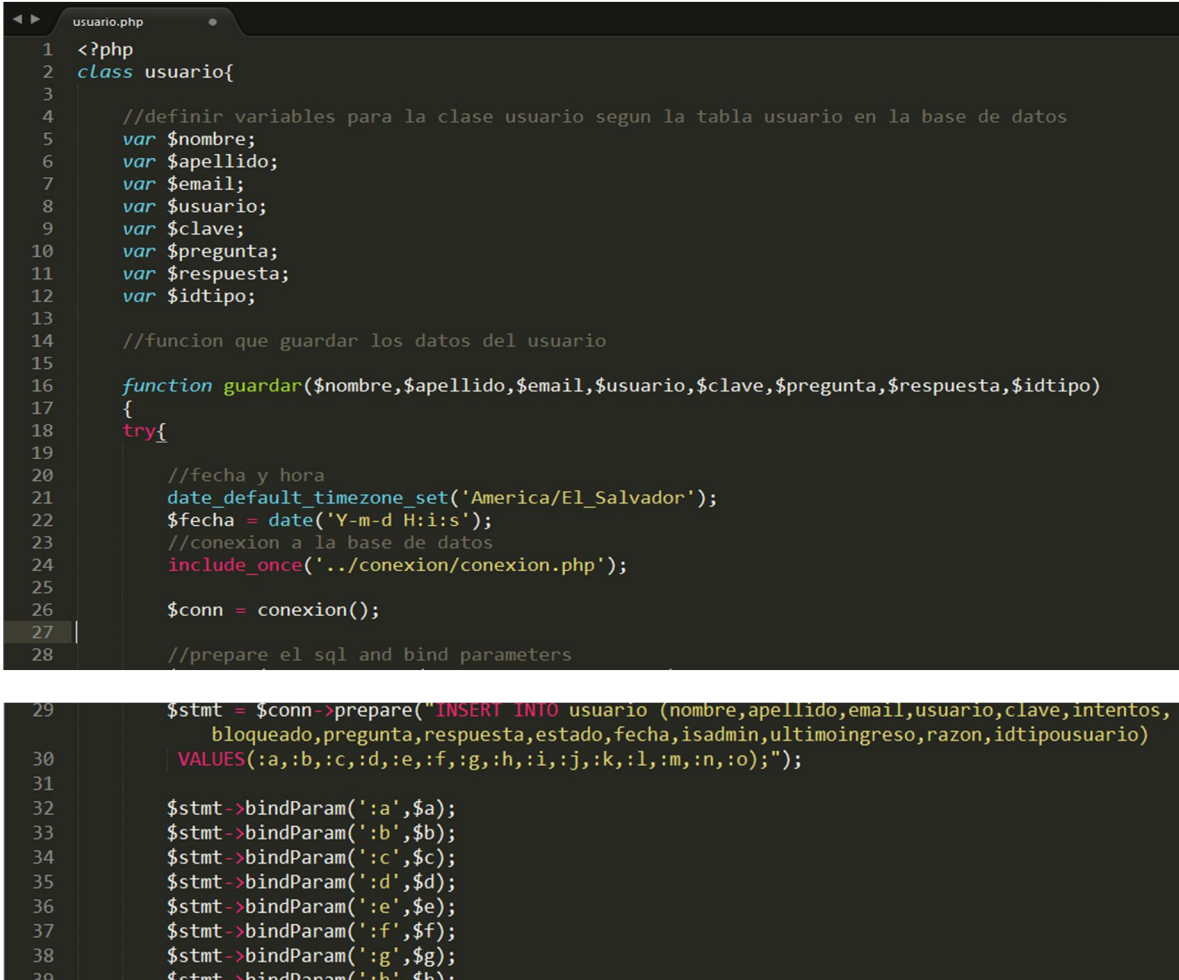

 $\begin{array}{c} \S\text{stmt->bindParam}(\text{':}\text{h}',\$h)\S\text{stmt->bindParam}(\text{':}\text{':}',\$h)\S\text{stmt->bindParam}(\text{':}\text{':}',\$i)\S\text{stmt->bindParam}(\text{':}\text{':}',\$j)\S\text{stmt->bindParam}(\text{':}\text{':}',\$k)\S\text{stmt->bindParam}(\text{':}\text{':}',\$1)\S\text{stmt->bindParam}(\text{':}\text{':}',\$m)\S\text{stmt->bindParam}(\text{':}\text{':}',\$m)\S\text{stmt->bindParam}(\text{':}\text{':}',$ //insert a row<br>\$a = \$nombre;<br>\$b = \$apellido;<br>\$c = \$email;<br>\$d = \$usuario;<br>\$e = \$clave;

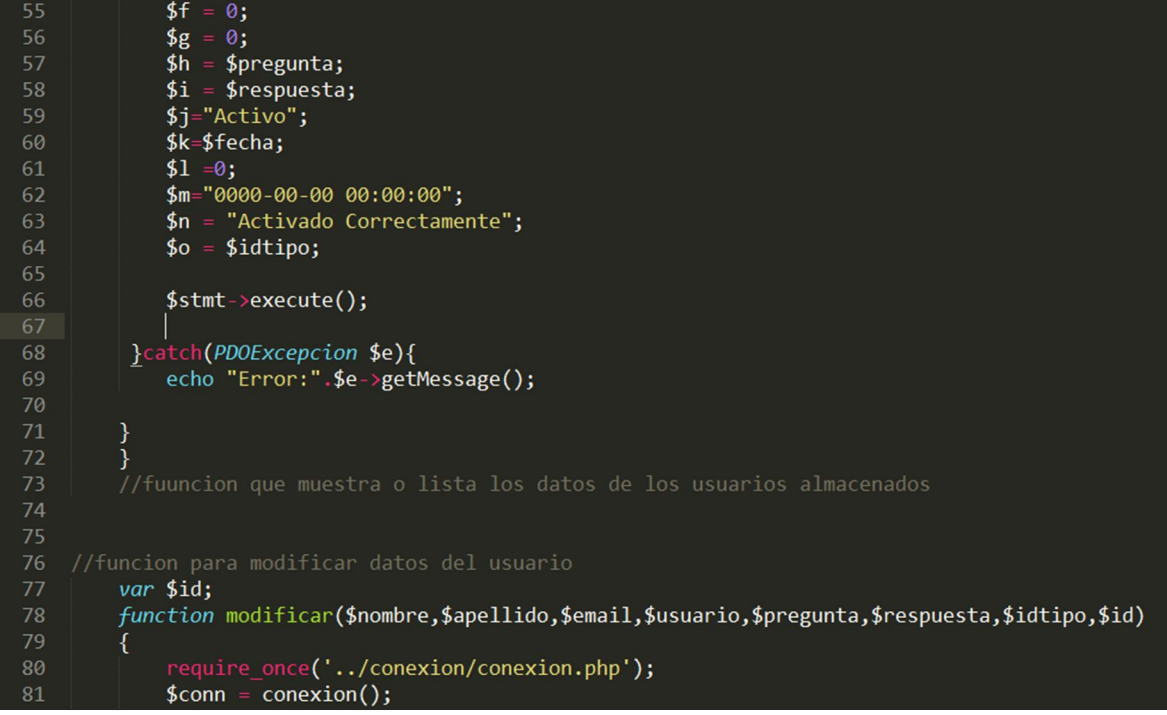

#### \$conn->setAttribute(PDO::ATTR\_ERRMODE, PDO::ERRMODE\_EXCEPTION);

82

```
$sql = "UPDATE usuario SET nombre = '$nombre',apellido= '$apellido',email = '$email',<br>usuario = '$usuario',pregunta = '$pregunta',respuesta = '$respuesta',idtipousuario = '$idtipo'
 84where idusuario = '\id'";
 87
               $stmt = $conn->prepare($sql);<br>$stmt->execute();
               //funcion que sirve para eliminar los datos de platillo<br>function eliminar($id){
                      require_once('../conexion/conexion.php');<br>$conn = conexion();
                      $conn->setAttribute(PDO::ATTR_ERRMODE, PDO::ERRMODE_EXCEPTION);<br>$sql = "DELETE FROM usuario WHERE idusuario = $id";
100
102
                              $conn ->exec($sql);
               \overline{\mathbf{y}}\begin{array}{c} 105 \\ 106 \end{array} }
```
Pantalla que muestra descripción de producto

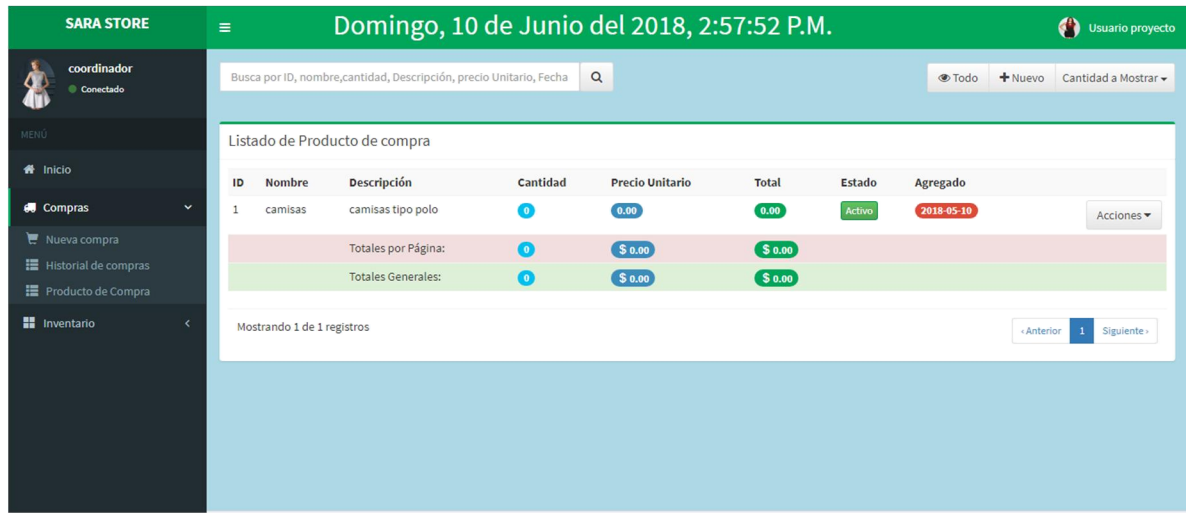

Pantalla en opción de menú compra, en la cual se selecciona un producto y proveedor para poder darles existencias, así mismo el precio por unidad. Al dar clic en botón agregar mostrara el detalle en la parte inferior, dar clic en botón guardar para poder almacenar el registro

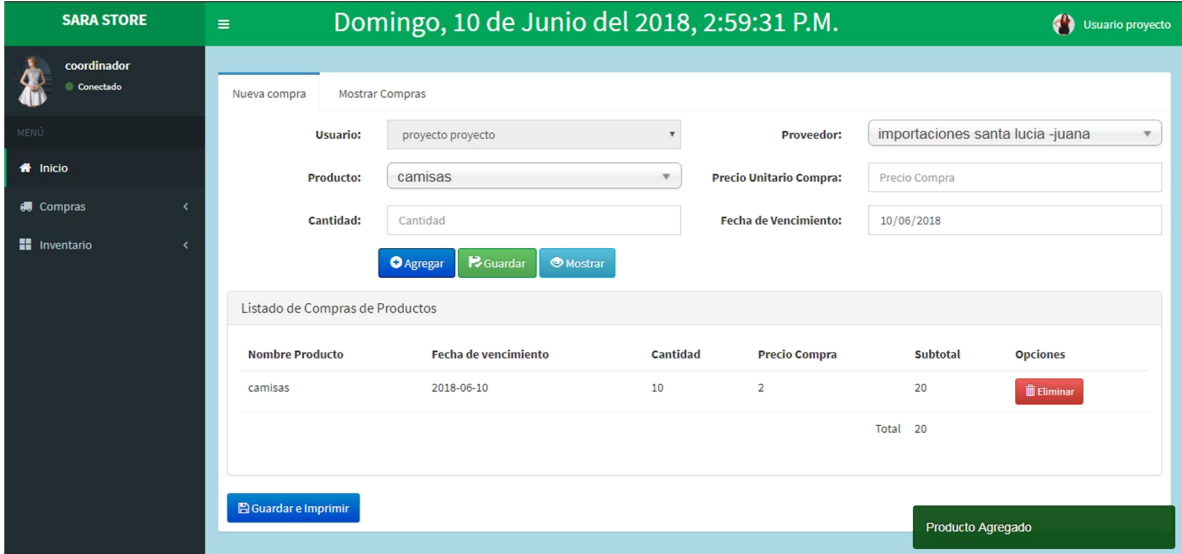

Al dar clic en botón mostrar nos llevara a la siguiente pantalla donde se podrá ver el registro de la compra realizada, y el total a cancelar por ella.

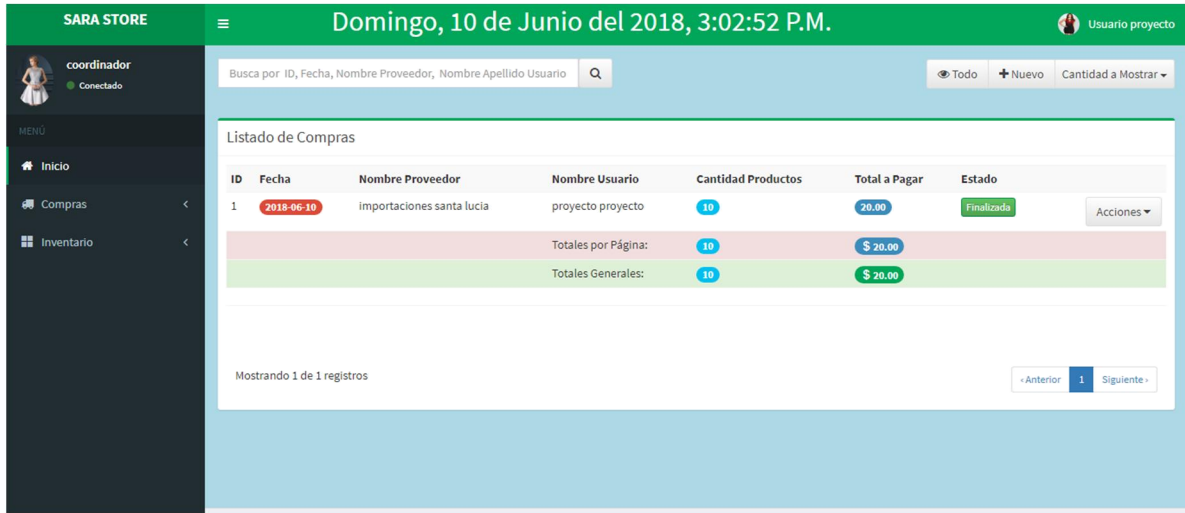

Pantalla que muestra la opción para salir del sistema

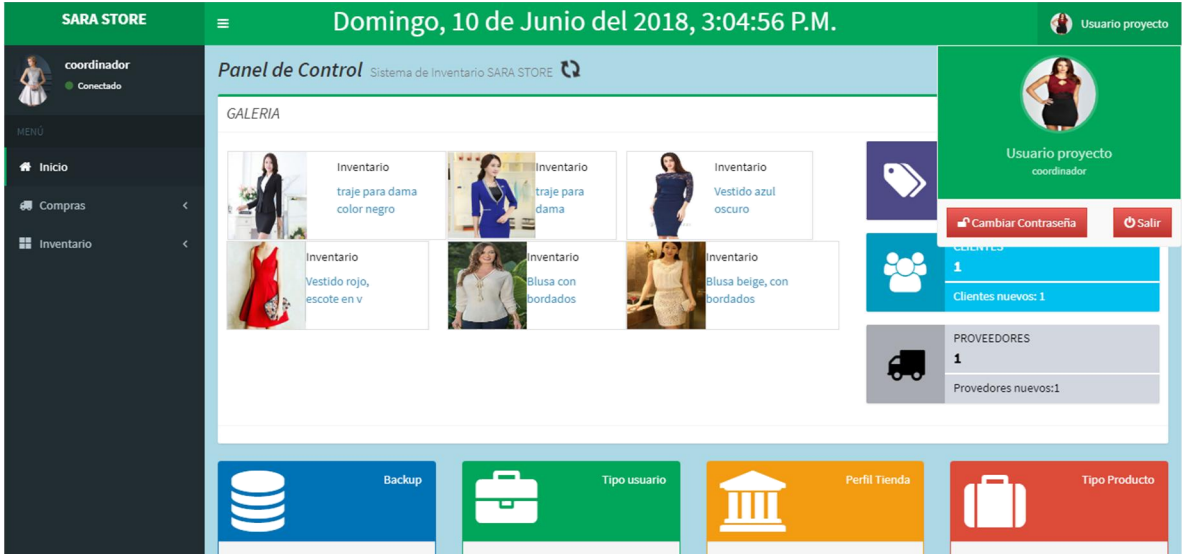

## **CONCLUSIONES**

<span id="page-34-0"></span>Al momento del mejoramiento del sistema de inventario de mercancía dentro del almacén se ahorra más tiempo al momento de realizar el inventario físico y se obtiene una mejor información en cuanto a la existencia de mercancía.

Se permita hacer una simplificación del trabajo tanto al personal administrativo como también al personal que labora dentro del almacén y la empresa percibirá más ganancias.

Los pedidos hechos a casa matriz se harán a su debido tiempo y podrá realizar el trabajo que se ha asignado manteniendo el sistema de inventario actualizado conjuntamente con la mercancía existente dentro del almacén.

<span id="page-34-1"></span>Este mejoramiento del sistema de inventario le garantizará a la empresa una disminución de las fallas que se presentan dentro del almacén y así llevar una eficiente y exitosa administración de los recursos existentes.

# BIBLIOGRAFIA

https://es.wikipedia.org/wiki/PHP

[http://www.monografias.com/trabajos90/diseno-sistema-control](http://www.monografias.com/trabajos90/diseno-sistema-control-inventario/diseno-sistema-control-inventario2.shtml)[inventario/diseno-sistema-control-inventario2.shtml#ixzz58jAHXm7E](http://www.monografias.com/trabajos90/diseno-sistema-control-inventario/diseno-sistema-control-inventario2.shtml)

[http://www.monografias.com/trabajos88/mysql-worckbench/mysql](http://www.monografias.com/trabajos88/mysql-worckbench/mysql-worckbench.shtml)[worckbench.shtml#ixzz58qwKiqGM](http://www.monografias.com/trabajos88/mysql-worckbench/mysql-worckbench.shtml)

## ANEXOS

#### DIAGRAMA DE ACTIVIDADES SISTEMA DE INVENTARIO

<span id="page-35-0"></span>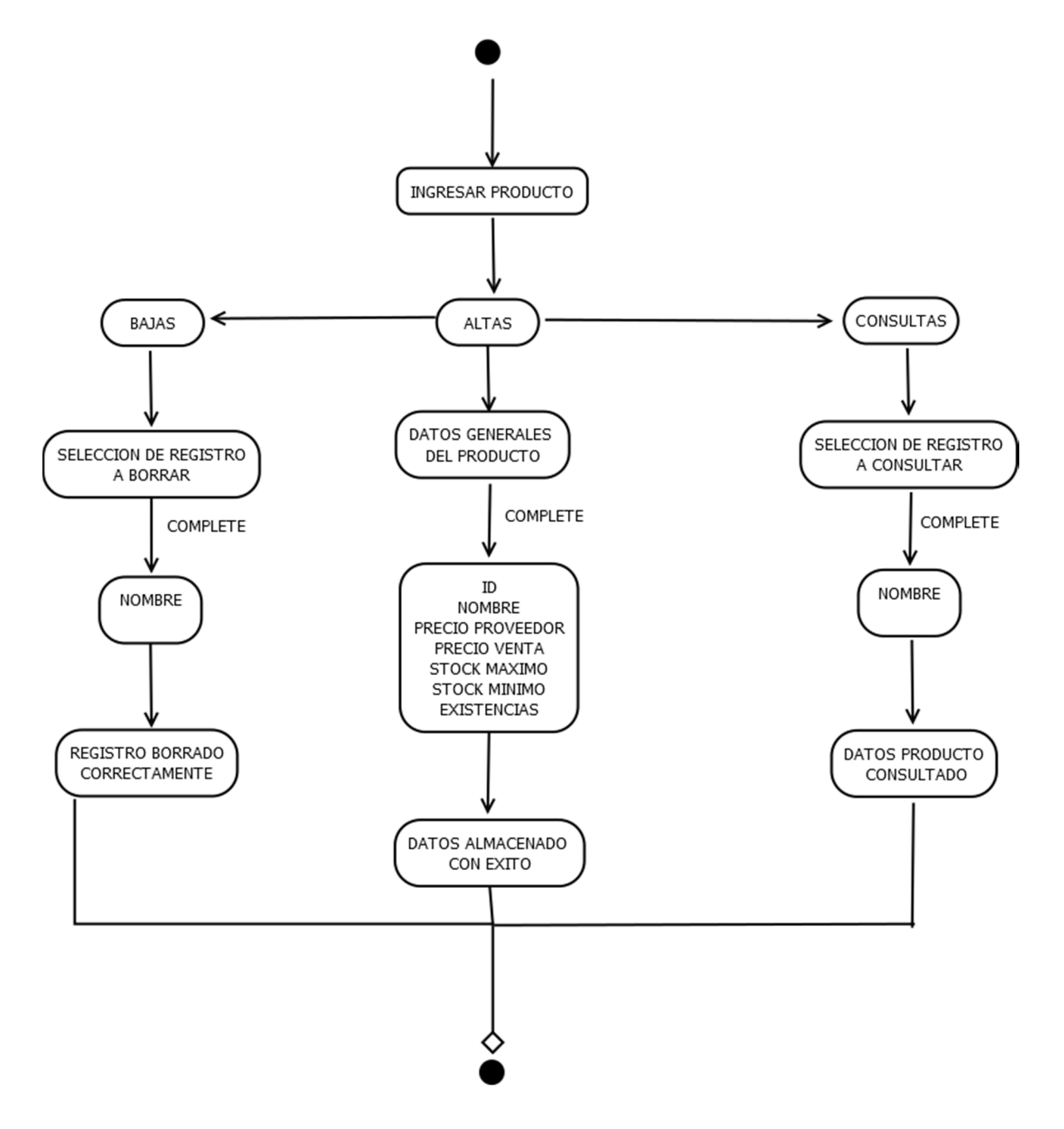

## CRONOGRAMA DE ACTIVIDADES

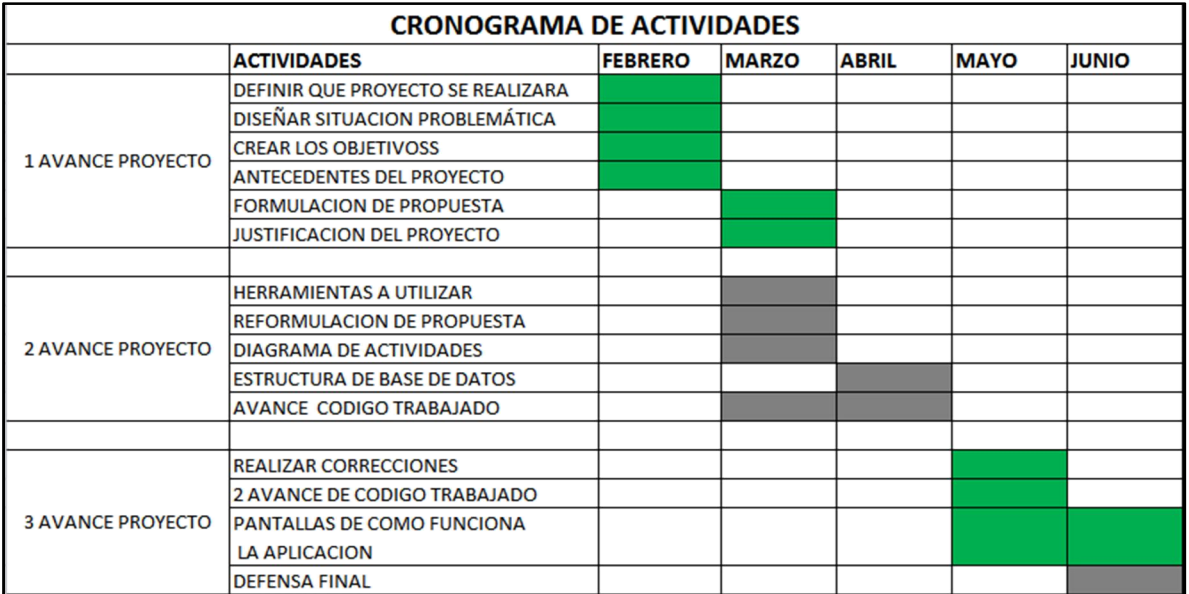

#### DIAGRAMA ENTIDAD-RELACION

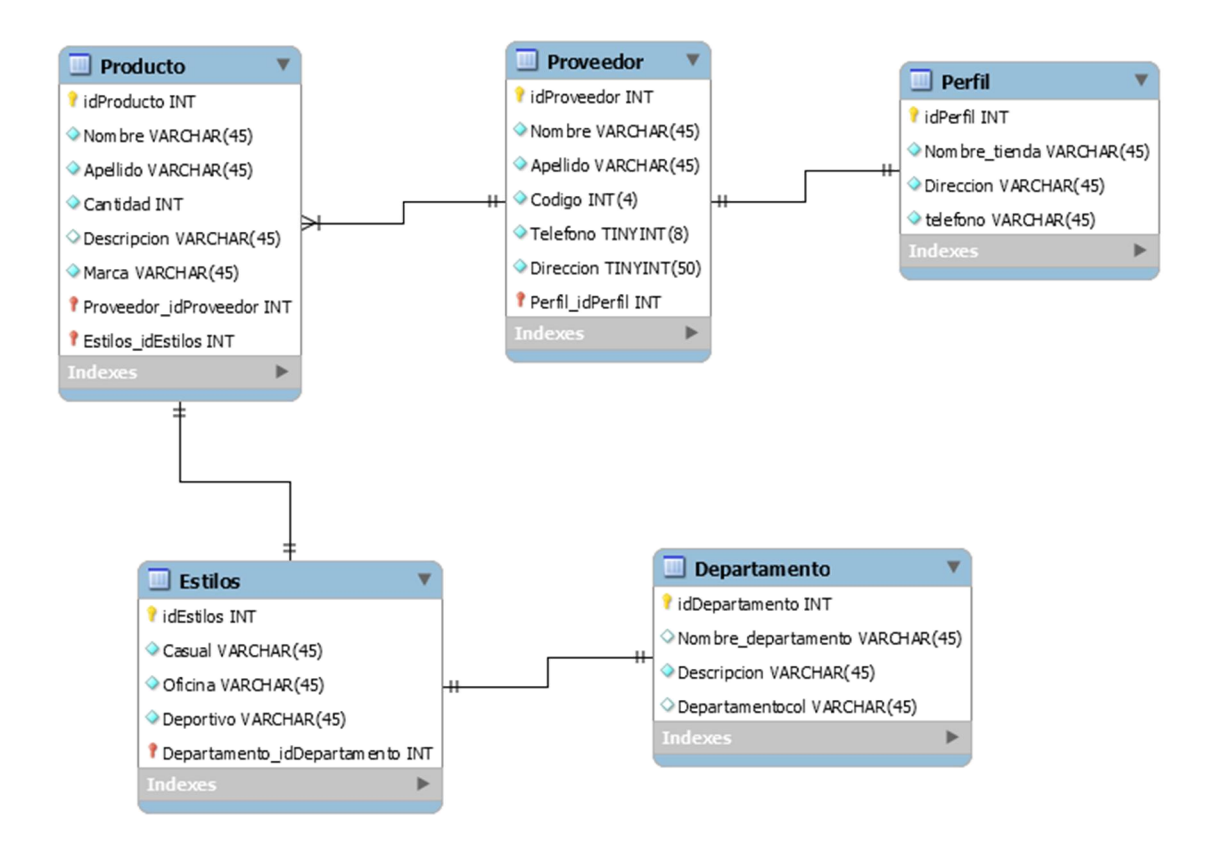